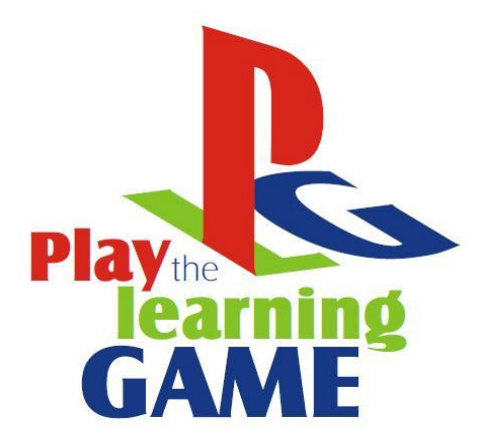

# C A P I T O L O **QUATTRO V I D E O G A M E**

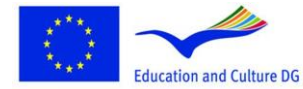

**Lifelong Learning Programme** 

This project has been funded with support from the European This project has been funded with support from the European<br>Commission.<br>This material reflects the views only of the author, and the<br>Commission cannot be held responsible for any use which<br>may be made of the information co

ಾ ر) Programa de aprendizaje permanente

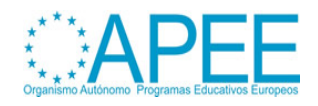

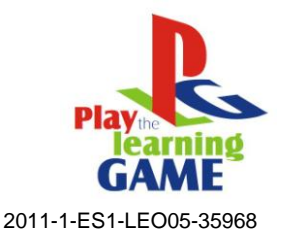

# **Indice**

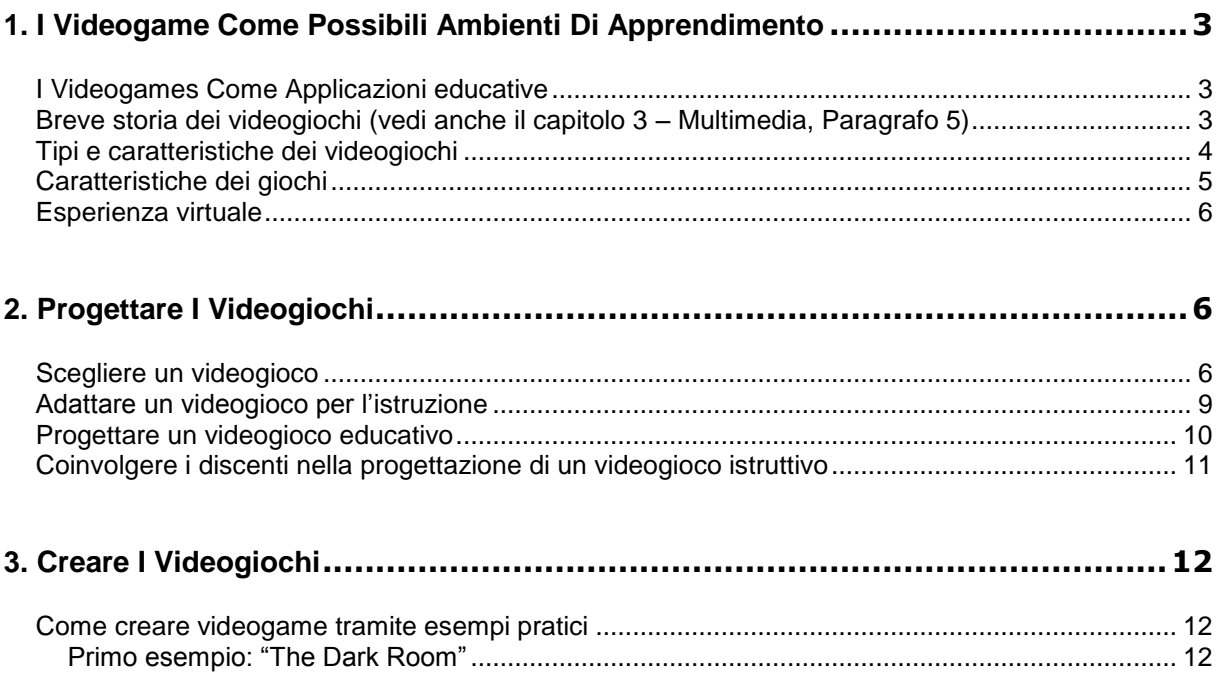

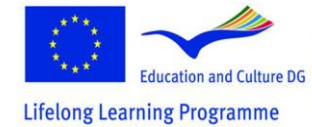

This project has been funded with support from the European<br>Education and Culture DG<br>This material reflects the views only of the author, and the<br>Thing Programme and Culture of the information contained therein.

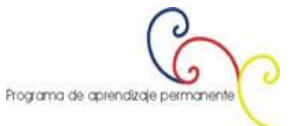

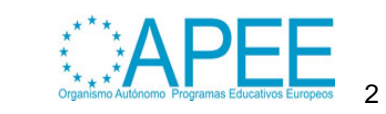

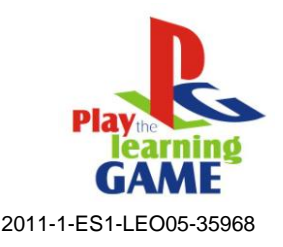

# <span id="page-2-0"></span>**1. I VIDEOGAME COME POSSIBILI AMBIENTI DI APPRENDIMENTO**

#### <span id="page-2-1"></span>**I Videogames Come Applicazioni educative**

**I moderni ambienti virtuali di apprendimento** (vedi anche il capitolo 2 – [Istruzione, Paragrafo 1\)](http://www.learningame.org/info/manual.php?capitolo=capitolo_2&page=introduction.php) solitamente forniscono i materiali necessari per il corso, gli strumenti per comunicare e collaborare, la valutazione e l'accesso alle risorse. Gli autori dei videogiochi contemporanei forniscono la possibilità agli utenti di cambiare il contenuto dei giochi. In questo modo è possibile convertire una parte del contenuto per adattarlo al curriculum scolastico.

Un gioco può includere materiali per l'apprendimento (con un semplice testo o un file multimediale) che devono essere letti per svolgere i compiti del gioco. Il gioco può essere progettato per un gruppo di giocatori al fine di risolvere compiti grazie alla collaborazione dei membri. Le risorse devono essere condivise, le domande e i quiz sono utili per la valutazione. I punteggi salvati forniscono feedback per valutare l'apprendimento. In questo modo, i giochi diventano forum dove l'apprendimento avviene come risultato di compiti svolti all'interno dei giochi e la conoscenza è sviluppata attraverso il contenuto del gioco stesso e le abilità derivano dall'attività del gioco. Il problem solving collaborativo, pertanto, è uno degli elementi più importanti del valore educativo del gioco. I discenti arrivano alla conoscenza, dunque, grazie a un ambiente pieno di appeal.

**I videogame come ambienti di apprendimento** [\(vedi anche il capitolo](http://www.learningame.org/info/manual.php?capitolo=capitolo_2&page=introduction.php) 2 – Istruzione, Paragrafo 1) sono basati sulla sfida, sulla ricompensa, sulla scoperta guidata, al contrario dei metodi dell'istruzione tradizionale "racconta e verifica". L'operazione di progettazione dei **processi pedagogici dei videogiochi** [\(vedi anche il capitolo 1](http://www.learningame.org/info/manual.php?capitolo=capitolo_1&page=introduction.php) – Introduzione, Paragrafi 1 e 2) dovrebbe mirare alla totale immersione dello studente nell'oggetto dell'apprendimento. I giochi spesso collocano i discenti nel ruolo dell'eroe coinvolto in un **[gioco di trasformazione](http://inkido.indiana.edu/research/onlinemanu/papers/edleader_tp_short9_printable.pdf)** (trasforma un mondo virtuale), come ad esempio nel gioco **[Atlantis Quest](http://atlantisremixed.org/site/view/Educators)**. Gli studenti di oggi, cresciuti immersi nelle tecnologie digitali, sono particolarmente predisposti a usare efficacemente tali ambienti di apprendimento.

#### <span id="page-2-2"></span>**Breve storia dei videogiochi** (vedi anche il capitolo 3 – [Multimedia, Paragrafo](http://www.learningame.org/info/manual.php?capitolo=capitolo_3&page=introduction.php) 5)

La prima concezione di gioco elettronico è un dispositivo chiamato [Cathode-Ray Tube](http://en.wikipedia.org/wiki/Cathode_ray_tube) Amusement Device brevettato negli Stati Uniti da Thomas T. Goldsmith Jr. e Estle Ray Mann nel 1948. *[Spacewar](http://en.wikipedia.org/wiki/Spacewar%21)*, creato nel 1962 è ritenuto il primo gioco per computer ampiamente disponibile e importante. Il primo videogioco arcade - *Computer Space*, creato nel 1971, non ha avuto molto successo, ma ha aperto la storia al genere arcade. L'industria dei giochi arcade ha avuto il suo più grande periodo di creatività e popolarità nel 1978 con molti giochi tecnicamente innovativi nei primi anni della decade. È stato l'inzio dell'età d'oro dei giochi arcade. **Space Invaders** e **Atari Football** ebbero un grande successo. L'età d'oro è stata notevole non solo per i miglioramenti nel modo di giocare, ma anche per le innovazioni tecniche. Una delle più importanti è stata l'implementazione dei vettori grafici, creati da un raggio di elettroni che disegna linee su uno schermo nero. L'uso dei vettori grafici ha permesso ai progettisti di animare molti più oggetti sullo schermo nello stesso momento a una risoluzione grafica migliore dei giochi precedenti consentendo la creazione di forme più definite e dei primi modelli 3D.

Da questo momento in poi, lo sviluppo dei computer e dei videogame si divide, nascono le arcade machines, i computer per le università, i portatili e i computer di casa. Il risultato dello sviluppo dei primi videogame era evidente principalmente (per gli utenti) nei giochi arcade e nelle console di casa, in seguito, i computer di casa che si sono evoluti rapidamente negli anni 70 e 80 hanno permesso ai loro proprietari di programmare semplici giochi.

Grazie alla potenza dei computer sempre maggiore e al costo dei processori in calo come l['Intel](http://en.wikipedia.org/wiki/Intel_80386)  [80386,](http://en.wikipedia.org/wiki/Intel_80386) [l'Intel 80486,](http://en.wikipedia.org/wiki/Intel_80486) and il [Motorola 68030,](http://en.wikipedia.org/wiki/Motorola_68030) consentirono lo sviluppo di tecnologie 3D e multimediali attraverso schede audio e CD-ROM. I primi giochi 3D hanno cominciato con grafiche semplici fin oad arrivare al texture mapping (come nel caso di *[Wolfenstein 3D](http://en.wikipedia.org/wiki/Wolfenstein_3D)*).

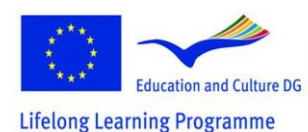

This project has been funded with support from the European Commission.<br>This material reflects the views only of the author, and the<br>Commission cannot be held responsible for any use which<br>may be made of the information contained therein.

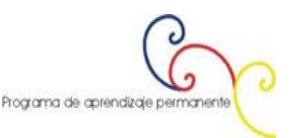

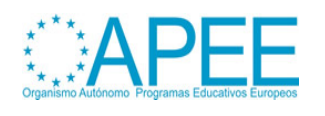

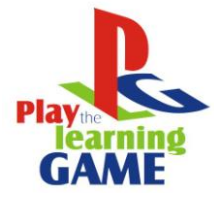

Gli anni novanta testimoniano, inoltre, l'inizio dei giochi su Internet. Nel 1992 venne pubblicato il gioco di strategia in tempo reale Dune II. [Alone in the Dark](http://en.wikipedia.org/wiki/Alone_in_the_Dark_%28series%29) (1992) ha piantato i semi di quel genere che poi sarebbe diventato il survival horror. I giochi di avventura hanno continuato a evolversi con la serie [Sierra's](http://en.wikipedia.org/wiki/Sierra_Entertainment) *[King's Quest](http://en.wikipedia.org/wiki/King%27s_Quest)*, e la serie [Monkey Island](http://en.wikipedia.org/wiki/Monkey_Island_%28video_games%29) sviluppata da LucasFilms'[/LucasArts',](http://en.wikipedia.org/wiki/LucasArts) che porta l'interazione grafica e il concetto del gioco "punta e clicca".

#### <span id="page-3-0"></span>**Tipi e caratteristiche dei videogiochi**

Questa sezione è tratta dall'**[Engage GBL Tools Help document](http://www.engagelearning.eu/community/wp-content/uploads/2010/02/Engage-Tools.pdf)**, pp. 38-44*<sup>1</sup>* :

- **Puzzle.** Questi giochi riguardano la soluzione di qualche tipo di puzzle, alcune volte anche con una scadenza temporale, alcune volte utilizzando abilità fisiche avvicinandoli così al genere avventura. Solitamente questi giochi hanno una grafica molto semplice.
- **Azione.** I giochi di azione si focalizzano sulla coordinazione fisica, l'abilità nell'uso di componenti hardware come joystick e pulsanti del mouse, e solitamente richiedono riflessi veloci per superare ostacoli o per reagire a differenti stimoli. Questo è, probabilmente, il genre base poiché l'abilità coinvolta è principalmente la reazione, e la relativa semplicità del gioco (sia nella creazione che nella fruizione) significa che è forse il tipo di gioco più diffuso in generale. Questo è il tipo di gioco fornito di default più frequentemente (insieme ad alcuni giochi di strategia, come quelli basati sui giochi di carte e da tavolo, come il Solitario o Backgammon) nei computer e nei telefoni. Questi giochi includono il classico arcade e i giochi per computer di casa che hanno costituito i primi giochi per computer come Asteroids o Space Invaders, labirinti (Pacman), giochi basati su piattaforme per i salti (Super Mario Bros, Sonic), corse, combattimento, e armi (Street Fighter). Questi videogame possono essere giocati contro il computer o contro un'altra persona reale.
- **Avventura.** Questi giochi riguardano principalmente l'esplorazione e l'interazione con l'ambiente, gli elementi e i personaggi. Al giocatore si richiede solitamente di risolvere puzzle per trovare diversi oggetti, avanzare nei livelli o comprendere l'ambiente. L'interazione tende maggiormente a essere non confidenziale, la lotta e il combattimento hanno un ruolo minore e sono solitamente più centrati sull'uso di strumenti differenti. Sono spesso presenti, inoltre, limitazioni temporali. La ricchezza e la complessità dell'ambiente da esplorare gioca un ruolo fondamentale per vincere questi giochi. Esempi di questi giochi sono Myst e Riven.
- **Giochi di azione e di avventura.** Molti giochi di azione vengono uniti ad altri elementi, come strategia o problem solving. Per esempio molti giochi sparatutto includono elementi di strategia legati alla scelta dell'arma e altri alle tattiche come ad esempio la scelta dell'ambiente. Il genere dell'azione e avventura combina elementi dei giochi di azione, in particolare il combattimento, con una con esplorazioni e missioni che coinvolgono la soluzione di puzzle o sfide tipiche dei giochi di avventura. Esempi di questi giochi sono Prince of Persia e Pokémon.
- **Strategia.** Nei giochi di strategia, che derivano dai giochi da tavolo come Monopoli o Risiko il giocatore ha una visione totale del mondo sotto il suo comando e vi si trova fuori gestendo e impartendo ordini, facendolo procedere in una direzione particolare. L'obiettivo è controllare l'ambiente e il modo in cui si sviluppa. Si può giocare a questo tipo di giochi da soli o con altre persone. Questi giochi richiedono attenzione e intelligenza e possono essere sviluppati in modalità a turni o in tempo reale. L'argomento trattato è solitamente di carattere militare, economico o sociale, o una combinazione di questi. Un esempio di questo tipo di giochi è costituito dalla serie di Civilisation.
- **Simulazione.** I giochi di simulazione hanno l'obiettivo di riprodurre fedelmente le condizioni di un ambiente o un'attività particolare. Ci sono vari tipi di simulazioni e in alcuni casi ripetono i

<sup>1</sup> Engage GBL Tools Help document for integrating, Game Based Learning in the classroomDocument edited by DEIS, Department of Education Development, Cork Institute of Technology, Online: <http://www.engagelearning.eu/community/wp-content/uploads/2010/02/Engage-Tools.pdf> [ultimo accesso il 27/04/2012]

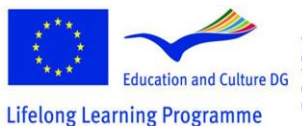

-

This project has been funded with support from the European Commission.<br>This material reflects the views only of the author, and the<br>Commission cannot be held responsible for any use which<br>may be made of the information contained therein.

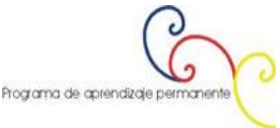

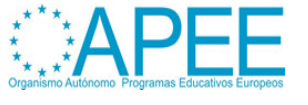

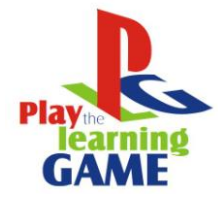

percorsi degli altri generi di giochi con la differenza che l'obiettivo è di imitare o riprodurre condizioni reali, mentre i giochi tendono a creare mondi che non esistono.

La costruzione e la gestione delle simulazioni hanno molto in comune con i giochi di strategia. In questo tipo di simulazioni, infatti, i giocatori devono costruire, espandere o gestire comunità o progetti immaginari avendo a disposizione risorse limitate. In questi videogame il giocatore è il pianificatore e il capo e deve occuparsi dei bisogni e delle lamentele dei personaggi riguardo il cibo, la protezione, la salute, l'economia, la religione, ecc. Un esempio è SimCity. Altri giochi provano a simulare un'attività di business in cui il giocatore controlla l'economia del gioco, e spesso lo sviluppo di una compagnia.

*I giochi che simulano situazioni di vita* o Artificial Life Games sono incentrati sul controllo da parte del giocatore di una o più vite artificiali, cambiando parametri differenti degli organismi e l'ambiente nel corso del tempo. Queste vite artificiali possono essere organismi inventati (Spore), animali (Nintendogs) o personaggi umani (la serie di The Sims).

*Le simulazioni sui veicoli* forniscono al giocatore una simulazione realistica di come si opera su vari tipi di veicoli. Questi possono essere aircraft o spacecraft che simulano il volo ma anche situazioni di conflitto e combattimento o corse di velocità come in Need for Speed.

*Le simulazioni di sport* riguardano rappresentazioni virtuali di sport che si giocano fisicamente come FIFA 2009 per il calcio. In questo senso sono in realtà una sottocategoria dei giochi di azione. Questi giochi sono anche molto vicini a quelli di strategia, per esempio quelli in cui ci si cala nei panni di un allenatore di calcio.

- **Giochi di Ruolo.** Le attività che si svolgono durante un gioco di ruolo derivano dall'assunzione da parte del giocatore di un particolare ruolo che ha una serie di caratteristiche, abilità e competenze che il giocatore deve definire all'inizio del gioco. L'attività all'interno del gioco spesso coinvolge una serie di missioni o compiti da svolgere al fine di aumentare la forza, le abilità e l'esperienza del personaggio attraverso prestazioni adeguate, e in questo modo sviluppare il personaggio stesso. Questi giochi derivano dai tradizionali giochi di ruolo (come Dungeons and Dragons) e il tema e i personaggi sono spesso basati su soggetti medievali o mitici. Il gioco può enfatizzare maggiormente il combattimento o la strategia, in alcuni giochi questo può dipendere dalla natura del gioco stesso. Un esempio di questo tipo di giochi è World of Warcraft.
- **MMOGs, Massively Multiplayer Online Games.** Sono giochi multigiocatori che consentono a migliaia di giocatori di giocare online tra loro simultaneamente solitamente in un modno virtuale creato appositamente. Le attività che propongono questi giochi è simile a quella degli altri generi, inoltre sono molti i giochi che offrono la possibilità di giocare online contro altre persone. La differenza chiave risiede nel fatto che i giocatori non si conoscono fra loro, pertanto le dinamiche e i comportamenti nel gioco cambiano continuamente rendendolo più complesso e, per alcuni, più coinvolgente. Esempi di questo tipo di gioco sono Quake e World of Warcraft.
- **Giochi musicali.** Solitamente coinvolgono il giocatore sfidandolo a seguire sequenze musicali o a sviluppare ritmi specifici sia battendo i piedi su una speciale pedana apposita o usando un dispositivo che simula uno strumento musicale reale. Sono simili come natura ai giochi di azione poiché il successo è legato all'abilità fisica del giocatore come nella serie di Guitar Hero.

#### <span id="page-4-0"></span>**Caratteristiche dei giochi**

Multimedia integrato e personalizzazione dell'ambiente: Il multimedia integrato è rivolto a utenti individuali piuttosto che a un pubblico di massa. Integrando il contenuto di diverse risorse in un database, l'utente può selezionare un'unica combinazione che maggiormente lo interessa.

La personalizzazione è un modo per migliorare l'usabilità delle pubblicazioni. La personalizzazione del contenuto, infatti, filtra le informazioni in eccesso di cui l'utente non ha bisogno. La personalizzazione dell'aspetto, inoltre, presenta il contenuto in una forma che si adatta perfettamente all'utente e al contesto in cui si sviluppa.

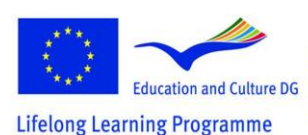

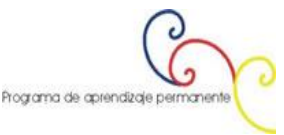

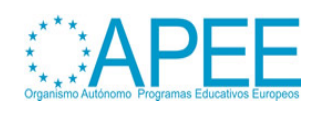

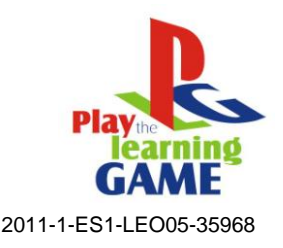

#### <span id="page-5-0"></span>**Esperienza virtuale**

La storia dei videogiochi mostra che le innovazioni tecnologiche sono integrate nei giochi molto velocemente, a volte più velocemente che nelle altre sfere della vita dell'uomo. L'istruzione deve usare questo vantaggio. Oggigiorno la tecnologia fornisce la possibilità di creare ambienti realistici e la sensazione di esservi dentro. Questo senso di immersione nell'ambiente virtuale è molto importante per l'apprendimento. L'esperienza virtuale coinvolge i discenti ed è pertanto molto importante collegare queste caratteristiche dei giochi agli obiettivi formativi.

### <span id="page-5-1"></span>**2. PROGETTARE I VIDEOGIOCHI**

Se si vuole integrare un videogioco nell'insegnamento si hanno le seguenti posibilità:

Si può scegliere un videogioco esistente e integrarlo nel progetto didattico.

Si può scegliere un videogame esistente e adattarlo, per aggiungere elementi o contenuti che supporteranno il processo educativo.

Si può progettare un proprio videogioco e integrarlo nella percorso istruttivo.

Si può aiutare i discenti a progettare un videogame, questo facilita il raggiungimento di obiettivi specifici.

In questo capitolo viene offerta una guida e una discussione su questi approcci. Si evidenzino, inoltre, le abilità e le competenze necessarie per portare avanti un processo formativo basato su tali approcci. Si discutono, infine, vantaggi e svantaggi dei suddetti approcci.

#### <span id="page-5-2"></span>**Scegliere un videogioco**

Per aiutarti a scegliere il gioco giusto il progetto **["The Learning Game"](http://www.learningame.org/videogames/)** fornisce un database di recensioni di videogiochi che sono stati valutati e classificati in base al **tipo** e **genere** [\(vedi anche il](http://www.learningame.org/info/manual.php?capitolo=capitolo_2&page=introduction.php)  capitolo 2 – [Istruzione, Paragrafo](http://www.learningame.org/info/manual.php?capitolo=capitolo_2&page=introduction.php) 3), prospettiva visiva di gioco (prima persona, terza persona, isometrico, altro), linguaggio, la disponibilità di un editor, il numero e il tipo di giocatori (giocatore singolo, multigiocatore, ecc.).

Nel paragrafo **Come e perché usare i videogiochi nella didattica** [\(vedi anche il capitolo](http://www.learningame.org/info/manual.php?capitolo=capitolo_2&page=introduction.php) 2 – [Istruzione, Paragrafo](http://www.learningame.org/info/manual.php?capitolo=capitolo_2&page=introduction.php) 3) puoi trovare un'introduzione dei generi dei giochi usati nell'istruzione, e gli obiettivi formativi per cui vengono usati solitamente e una spiegazione più approfondita di come usare le simulazioni con fini educativi.

Per aiutarti a scegliere un videogioco per raggiungere obiettivi di apprendimento specifici segui la tabella di classificazione sotto:

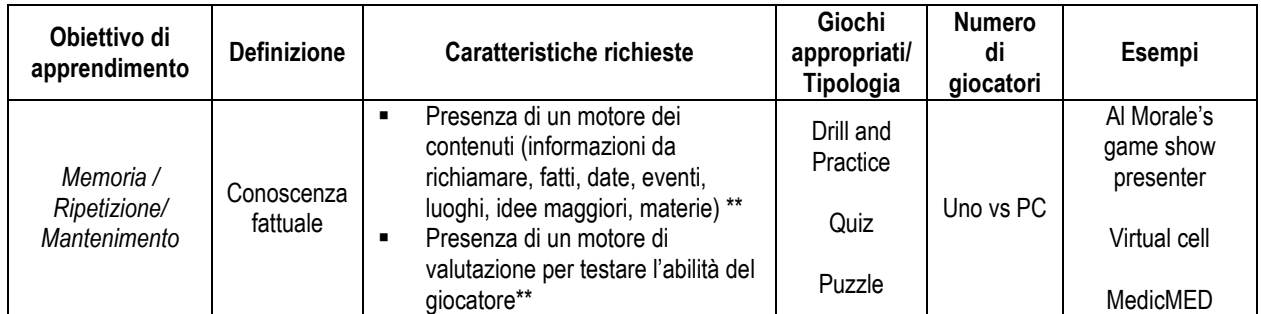

*Legenda \*\* : Caratteristica molto importante*

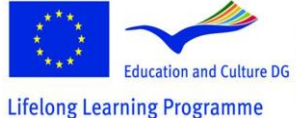

This project has been funded with support from the European Commission.<br>This material reflects the views only of the author, and the<br>Commission cannot be held responsible for any use which<br>may be made of the information contained therein.

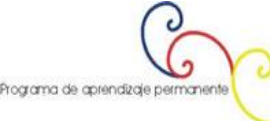

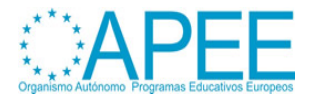

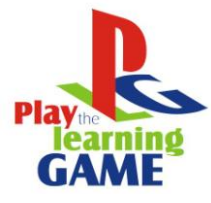

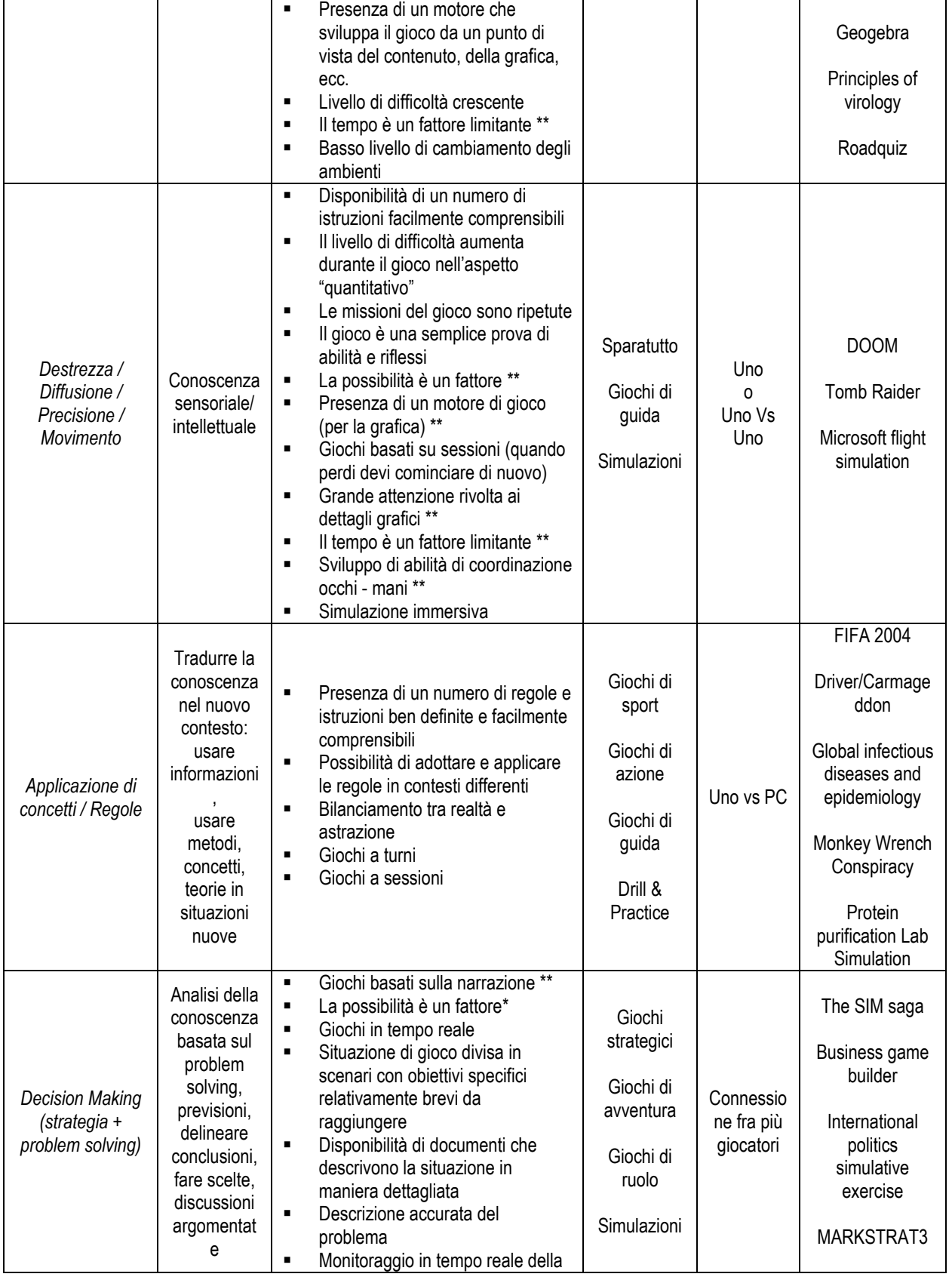

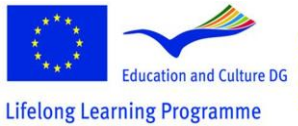

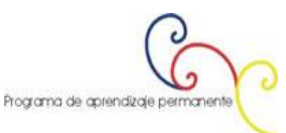

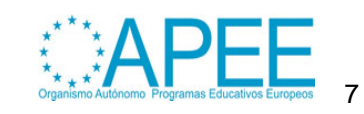

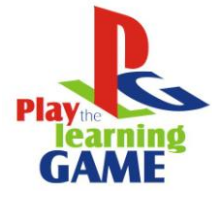

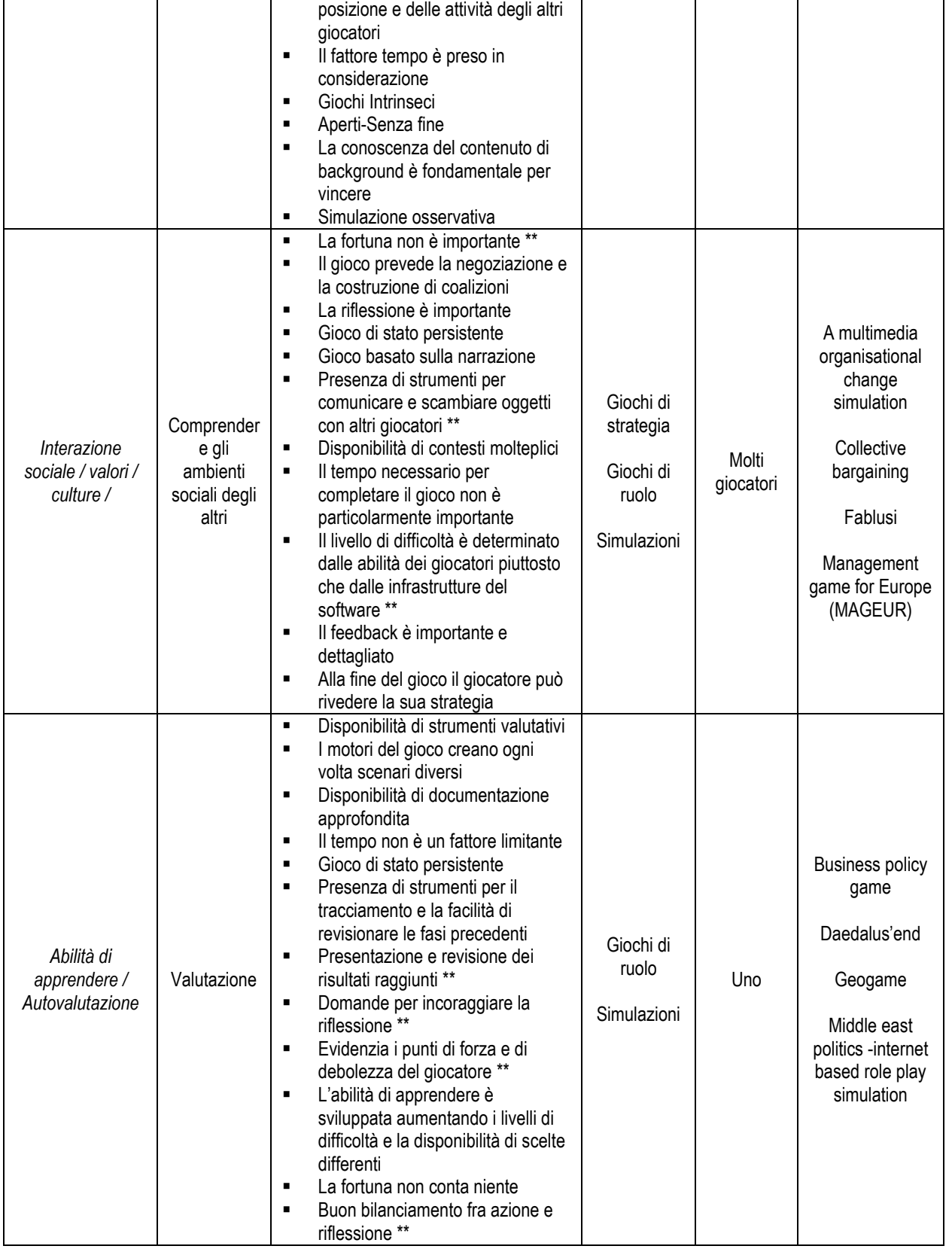

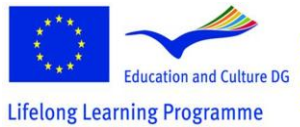

This project has been funded with support from the European<br>Commission.<br>This material reflects the views only of the author, and the<br>Commission cannot be held responsible for any use which<br>may be made of the information co

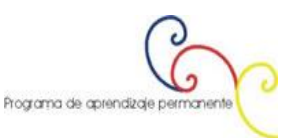

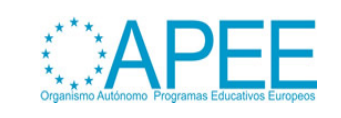

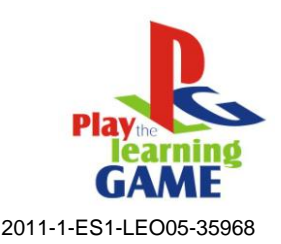

#### *Figura 01 : The UniGame Classification Matrix<sup>2</sup> :*

Una volta che hai identificato il gioco o i giochi che vuoi usare, devi considerare le caratteristiche e le limitazioni dei discenti e il contesto, per esempio $3$ :

- La dimensione e le caratteristiche del gruppo di studenti. Domande importanti da porsi per esempio sono: Quale atteggiamento hanno i discenti verso i giochi? Quanti di loro giocano ai videogame nel loro tempo libero? Che tipo di giochi preferiscono?
- Le abilità del gruppo di studenti riguardo le tecnologie dell'informazione e della comunicazione (ICT): Gli studenti hanno le abilità necessarie per giocare?
- Le risorse tecniche disponibili: possiedi le infrastrutture giuste per supportare il processo di gioco? Alcuni giochi necessitano delle ultime tecnologie per funzionare.
- Il supporto, sia tecnico che educativo, su cui può contare il docente: in che grado puoi aiutare i discenti a superare i problemi tecnici e formativi del gioco? Ci sono discenti nel tuo gruppo che possono attuare forme di tutoraggio tra pari?

Il passo successivo in alcuni giochi, specialmente in quelli che sono sviluppati esplicitamente con obiettivi educativi, sarà adattare i contenuti formativi del gioco e dell'ambiente, o scegliere uno scenario specifico o una story line che vuoi sottoporre ai tuoi discenti. Questo dipende principalmente dal tipo di gioco che scegli. Molti giochi commerciali possono essere usati come catalizzatori per l'apprendimento. Il processo dell'apprendimento tramite il gioco è descritto molto bene nel grafico sottostante, sebbene il contesto educativo esplicito non sia un prerequisito affinché avvenga il processo formativo:

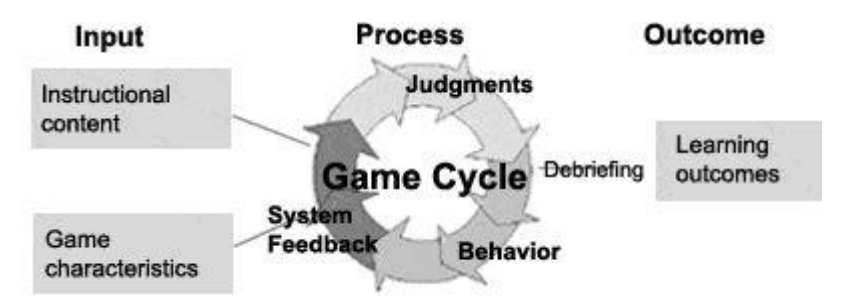

Figura 2: Input-Process-Outcome Game Model (Garris, Ahlers, Driskell (2002))<sup>4</sup>

Lascia giocare gli studenti da soli e in gruppi. Considera che agli studenti potrebbe non piacere giocare con i loro insegnanti<sup>5</sup>. Usa il debriefing e le discussioni dopo il gioco per pilotare l'attenzione dei discenti alle importanti esperienze che hanno svolto durante il gioco e aiutarli a trasferire le nuove abilità e competenze acquisite dal mondo del gioco a quello reale.

#### <span id="page-8-0"></span>**Adattare un videogioco per l'istruzione**

I videogame commerciali che hanno successo, quelli che riescono a far immergere il giocatore nei loro ambienti, offrono una grande esperienza, rappresentazioni grafiche attrattive e attività molto

<sup>5</sup> Sfiri, A. and Pivec, M. (2005). Learning Games Application in Universities and Lifelong Learning. Proceedings of Computer Simulation in Information and Communication Engineering CSICE'05, Sofia , Bulgaria, 20th – 22th October , 2005, pp. 52-56

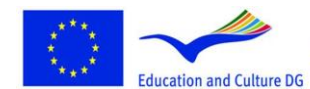

**Lifelong Learning Programme** 

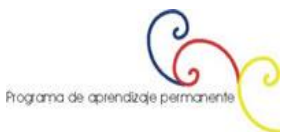

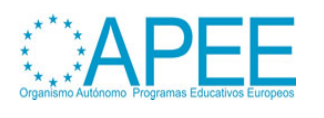

 2 Dondi, C., Edvinsson, B. and Moretti, M. (2004). Why choose a game for improving learning and teaching processes? In Guidelines for Game-based Learning; Pivec, M., Koubek, A. and Dondi, C. (Eds.), Pabst Science Publishers, Germany, 58-62

<sup>3</sup> Macleod, H., Heywood, J., Heywood, D., and Littleton, F. (2004). Choosing and using a learning game. In Guidelines for Game-based Learning; Pivec, M., Koubek, A. and Dondi, C. (Eds.), Pabst Science Publishers, Germany, 77-91

<sup>4</sup> Garris, R., Ahlers, R., Driskell, J.E. (2002) Games, motivation, and learning: A research and practice model, Simulation & Gaming, 33(4), 441-467.

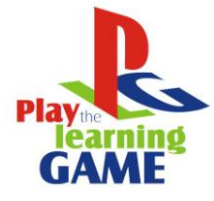

complesse, sono prodotti da grandi team con costi molto alti<sup>6</sup>. Gli educatori, invece, non possono permettersi la progettazione e lo sviluppo di tali giochi. Comunque ciò che gli insegnanti con un po' di esperienza nei giochi per il computer e nella programmazione possono fare, è usare gli editor e il codice fornito dagli sviluppatori, al fine di creare le proprie storie e avventure, e adattare il contenuto dei giochi o dell'ambiente in modo da facilitare il processo formativo dei giocatori. Per approfondire guarda **[Aurora Toolset](http://en.wikipedia.org/wiki/Aurora_toolset)** e **[The Elder Scrolls Construction Set \(TES\)](http://cs.elderscrolls.com/index.php/Main_Page)**. Un esempio di videogioco adattato è **[Revolution](http://educationarcade.org/node/357)**.

Adattare o modificare un gioco commerciale ai tuoi obiettivi educativi non dovrebbe essere difficile se usi strumenti che non richiedono la conoscenza di linguaggi di programmazione<sup>7</sup>. Uno di questi, per esempio, è lo strumento chiamato **[ScriptEase](http://webdocs.cs.ualberta.ca/~script/)**, che può essere usato dagli educatori per raccontare le proprie storie in un ambiente di gioco esistente. Ciò di cui tu hai maggiormente bisogno è tempo per giocare e provare i giochi, entusiasmo nello sperimentare e volontà di innovare.

#### <span id="page-9-0"></span>**Progettare un videogioco educativo**

Se tu vuoi progettare un tuo gioco, dovrai avere conoscenza base e molte abilità di aree differenti. In questo modo avrai il pieno controllo degli obiettivi formativi, del contesto e dello scenario. Nella prossima sezione [\(Coinvolgere i discenti nella progettazione di un videogioco istruttivo\)](#page-10-0) troverai alcuni suggerimenti su come attivare questo processo, rendendolo ricco e altamente formativo per tutte le parti coinvolte, anche se il progetto non porterà alla fine ai risultati sperati. Le fasi seguenti della progettazione sono una versione più corta delle linee guida suggerite da Pivec, M. and Sfiri, A. (2004) nel documento per implementare un gioco in un contesto educativo<sup>8</sup> in combinazione con le idee emerse durante le discussioni al laboratorio Game Design dell'incontro iniziale del Progetto "Play the Learning Game" svoltosi a Firenze, nel Dicembre 2011.

Suggerimenti per il processo di progettazione:

*1. Decidi gli obiettivi formativi*. Cosa dovrebbero imparare i giocatori? Qual è il contenuto formativo? La classificazione UniGame riportata sopra, ti aiuterà ad avere le idee chiare riguardo i differenti obiettivi educativi e al tipo e le caratteristiche del tuo gioco. Definisci gli obiettivi formativi in maniera più chiara possibile.

*2. Situa l'attività di apprendimento in un mondo modello*. Colloca l'attività dei discenti-giocatori in una situazione significativa, nel tempo e nello spazio, dove il risultato è importante e l'attività coinvolgente. Pensa ad una storia appropriata per il tuo gioco educativo. Pensa ad aspetti e caratteristiche quali: Qual è esattamente il compito dei giocatori?

Con quali decisioni e giudizi si devono confrontare?

Quali sono i possibili comportamenti, le azioni, da cui possono prendere esempio?

Quali sono le conseguenze?

Su cosa devono lavorare? E come? Quali aspetti specifici li aiuteranno a raggiungere gli obiettivi dell'apprendimento?

Qual è il livello di conoscenza acquisito?

Su cosa devono lavorare per arrivare alla soluzione?

Possono usare o acquisire expertise esterna per avere conoscenze aggiuntive?

<sup>8</sup> Pivec, M. and Sfiri, A. (2004). How to implement a game in an educational context. Guidelines for Game-based Learning; Maja Pivec, Anni Koubek, Claudio Dondi (Eds.), Pabst Science Publishers, Germania, 92-114

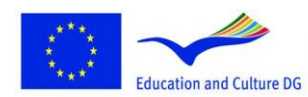

**Lifelong Learning Programme** 

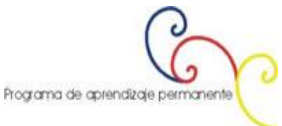

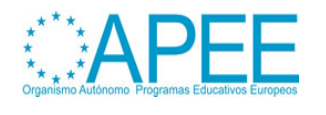

 6 Squire, K., & Jenkins H. (2003). Harnessing the Power of Games in Education. InSight, Volume 3.

<sup>7</sup> M. Carbonaro, M. Cutimisu, H. Duff, S. Gillis, C. Onuczko, J. Schaeffer, A. Schumacher, J. Siegel, D. Szafron, and K. Waugh. Adapting a commercial roleplaying game for educational computer game production. In GameOn North America, 2006., online: <http://www.cs.cmu.edu/~waugh/publications/gameon06.pdf> . Ultimo accesso il 26/04/2012

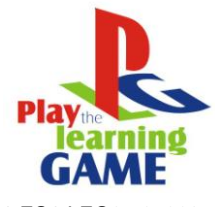

*3. Procedi con l'elaborazione della trama e della sceneggiatura*. Tenendo sempre presenti gli obiettivi formativi pensa a una struttura narrativa e a personaggi aggiuntivi. Puoi considerare la narrazione come descritta da **[Vladimir Yakovlevich Propp](http://en.wikipedia.org/wiki/Vladimir_Propp)**.

*4. Incorpora il supporto pedagogico*. Il supporto che fornisce il gioco semplificando i problemi deve essere gestito in maniera da mantenere il livello di difficoltà appropriato attraverso tutta la durata del gioco.

- È utile o necessario inserire eventi inaspettati? Questi accadono anche nel mondo reale?
- Lascerai agli studenti la possibilità di comportarsi liberamente o fornirai delle linee guida? Tutto questo sarà d'aiuto?
- Quale dovrebbe essere il sistema dei feedback in relazione alle decisioni dei giocatori?
- Quali elementi potresti includere all'interno del gioco? Formazione di identià, punteggi, premi, punizioni, competizione, livelli di gioco,…
- È appropriato fornire contenuti ulteriori per aiutare i discenti ad andare avanti nel gioco?

*5. Decisioni di progettazione*. Considera l'ambiente di gioco e decidi quali strumenti puoi usare per svilupparlo. Quali sono i punti di forza e di interesse nell'uso della tecnologia? Tu puoi costruire un ambiente per un gioco virtuale usando disegni, grafici, fotografie, animazioni, video, musica, ecc. Il [capitolo 3: Multimedia](http://www.learningame.org/info/manual.php?capitolo=capitolo_3&page=introduction.php) di questo Manuale fornisce le funzioni base di questi software, sono disponibili, inoltre manali, video e guide sul Web. Nella sezione [Software Tutorials,](http://www.learningame.org/tutorials/index_software.php) sviluppata nel [Learning Game](http://www.learningame.org/index.php) project, puoi trovare guide per creare i software passo a passo e realizzare amibenti in 2D e 3D. Questi sono esempi di strumenti autorevoli [Adventure Maker,](http://www.entropy-art.com/adventuremakertutorial/) [Neo Book 5](http://www.neosoftware.com/nbw.html) e [Live Code.](http://www.runrev.com/)

*6. Ideare e progettare l'interfaccia*. Puoi trovare una guida dettagliata su questa fase nel capitolo sei di questo Manuale (vedi anche il capitolo 3 – [Multimedia, Paragrafo](http://www.learningame.org/info/manual.php?capitolo=capitolo_3&page=introduction.php) 6). Se userai fotografie identifica il luogo dove andrai a scattarle. Avrai bisogno di fare una lista di oggetti e di tutti gli strumenti necessari per la realizzazione effettiva del gioco, come per esempio la fotocamera, la videocamera, vari treppiedi, PC, Software utili per elaborare il materiale raccolto.

*7. Implementazione e valutazione*. Questi sono i passi seguenti per implementare le tue idee in un prototipo e portare avanti alcune prove. Solo il pubblico a cui ti rivolgi può darti feedback utili per il tuo gioco, importanti per il miglioramento della qualità.

#### <span id="page-10-0"></span>**Coinvolgere i discenti nella progettazione di un videogioco istruttivo**

*"Così come insegnare una materia è il modo migliore per impararla, così progettare una simulazione è uno dei modi migliori di sviluppare una comprensione profonda dell'argomento trattato"*, scrive così l'autore del capitolo 3 di questo Manuale, **How to use videogames in didactics** [\(vedi anche il](http://www.learningame.org/info/manual.php?capitolo=capitolo_3&page=introduction.php) capitolo 3 – [Multimedia\)](http://www.learningame.org/info/manual.php?capitolo=capitolo_3&page=introduction.php)*.* Questo è un [approccio costruzionista](http://en.wikipedia.org/wiki/Constructionism_(learning_theory)) all'apprendimento, sostenute inizialmente da [Seymour Papert and Idit Harel](http://www.papert.org/articles/SituatingConstructionism.html) (1991) nell'approccio "learning by making".

La progettazione dei videogiochi educativi è un'area di pratica multidisciplinare. Avrai bisogno di competenze e abilit nel progettare processi formativi come per esempio la definizione degli obiettivi didattici e la stesura degli scenari. Se vuoi integrare la progettazione dei videogame nelle tue lezioni sarà un'esperienza remunerativa sia per l'insegnamento che per l'apprendimento. Il tempo sarà impiegato proficuamente nelle lezioni ed è molto probabile che i discenti passeranno volontariamente una parte del loro tempo libero a sviluppare il gioco. Lo faranno perché si divertiranno!

Per coinvolgere gli studenti nello sviluppo di un gioco discuti questa idea nella classe e presenta le fasi necessarie per portarla avanti. Lascia che gli studenti formino dei team, assegnino i ruoli e scelgano le aree in cui possiedono maggiore expertise, sii presente per rispondere alle domande e per coordinare le attività.

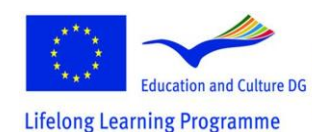

This project has been funded with support from the European Commission.<br>This material reflects the views only of the author, and the<br>Commission cannot be held responsible for any use which<br>may be made of the information contained therein.

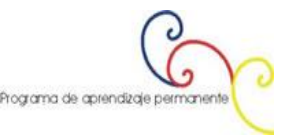

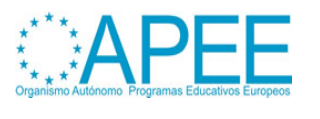

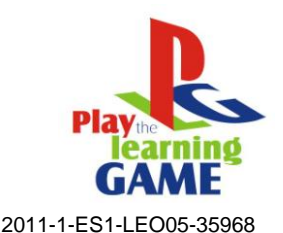

Nella sezione seguente trovi la descrizione dello sviluppo di due giochi, un 2D punta e clicca e un 3D, che ti daranno una comprensione più dettagliata del processo di creazione di un gioco.

# <span id="page-11-0"></span>**3. CREARE I VIDEOGIOCHI**

#### <span id="page-11-1"></span>**Come creare videogame tramite esempi pratici**

<span id="page-11-2"></span>**Primo esempio: "The Dark Room"**

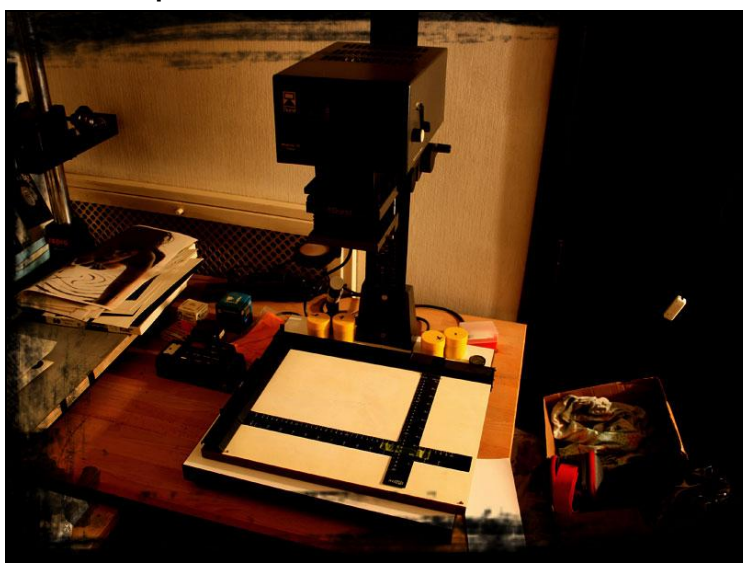

#### **Il Progetto**

L'idea consiste nel tentativo di insegnare alcuni argomenti del curriculum scolastico, non attraverso una semplice esposizione dell'argomento ma attraverso il coinvolgimento del discente in un'esperienza, anche se virtuale. L'esperienza dovrebbe motivare lo studente tramite la partecipazione in quanto protagonista di un avventura. In questo caso l'avventura è di tipo "Noir", molto apprezzato dai ragazzi giovani.

#### **Procedure**

- 1. Decidi l'argomento da trattare: **La fotografia analogica e l'uso della camera oscura.**
- 2. Cerca un tutorial online (la tradizionale lezione e-learning): <http://www.silverlight.co.uk/tutorials/toc.html>
- 3. Elabora la trama e la sceneggiatura dell'avventura, riguardo **lo sviluppo e la stampa di un negativo di una pellicola in bianco e nero**, attraverso una situazione intrigante e coinvolgente, un classico "noir". Tenteremo di scrivere una trama con un percorso logico medio-difficile. Questo dovrebbe consentire al giocatore di prendere parte a una successione di eventi che è, allo stesso tempo, eccitante ed efficace per l'apprendimento tecnico. Per questa ragione disporremo in modo strategico un numero di oggetti utili da raccogliere durante il percorso. Il giocatore ha la possibilità, inoltre, di leggere un libro "vero" all'interno del gioco riguardo gli argomenti da apprendere.
- 4. Identifica la tipologia di videogioco da realizzare: un'avventura **punta&clicca** con una visione immersiva a 360 gradi.
- 5. Identifica il luogo in cui realizzare la sessione fotografica: una camera oscura reale.
- 6. Seleziona gli elementi che costituiranno la location per fare le foto. Il materiale fotografico e videografico del nostro videogioco saranno creati su questo set, basandosi sull'analisi del tutorial scelto:
	- a. Oggetti reali utili per lo sviluppo di un negativo (da fotografare);
	- b. Oggetti reali utili per lo sviluppo della fotografia in bianco e nero (da fotografare);
	- c. Attori, persone che attuano procedure tecniche e che vengono filmati mentre lo fanno.

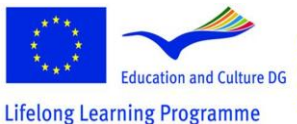

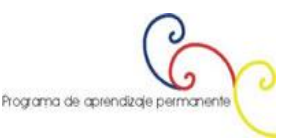

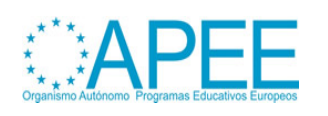

Manuale per l'uso dei Videogame e della Multimedialità per l'educazione e formazione Capitolo 4 - Videogames

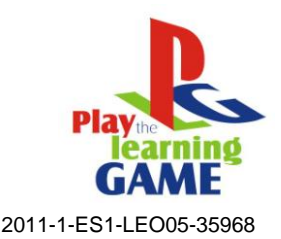

- 7. Raccogli gli strumenti necessari per la sessione fotografica:
	- a. Fotocamera
	- b. Videocamera
	- c. Treppiedi
	- d. PC
	- e. Software utili per elaborare i materiali raccolti.

#### *Requisiti minimi per il gioco:*

**Computer:** IBM PC o compatibile, Pentium 133 MHz CPU o superiore **Memoria:** 64MB RAM e 20MB di spazio libero **Schermo:** 256 colors o superiore (la modalità "Vero colore" è raccomandata) **Interfaccia:** Mouse e tastiera **Sistema operativo:** Windows98 / 2000 / XP o compatibile **La panoramica a 360° richiede DirectX 7 o equivalenti.**

*Tipo di gioco* **Titolo:** The Dark Room - Missing at the boundaries of the digital divide **Typologia:** Gioco Didattico **Argomento:** Fotografia **Cosa gli studenti possono apprendere:** Come sviluppare un negativo

#### *Informazioni sull'autore del gioco*

**Nome:** Cristina Gregolin **Istituzione:** Accademia delle Belle Arti di Brera **Paese:** Italia - Milano **Sito Web:** [Entropy-art.com](http://www.entropy-art.com/) **Contatto:** [Mail](mailto:info@entropy-art.com)

#### *Software Usati*

[Adventure Maker](http://www.adventuremaker.com/)

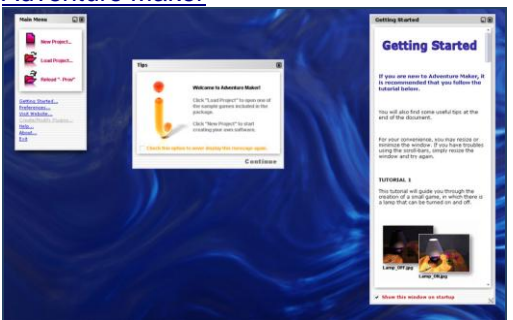

Adventure Maker è uno strumento per Windows che permette di creare giochi punta & cliccae software multimediali in pochi minuti, senza bisogno di creare script o conoscere il linguaggio di programmazione. Tu puoi creare software per Windows o per PSP.

#### [Adobe Photoshop Cs2](http://www.adobe.com/it/products/photoshop/family/)

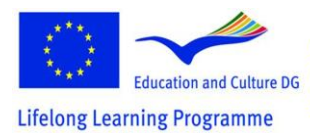

This project has been funded with support from the European Commission.<br>This material reflects the views only of the author, and the<br>Commission cannot be held responsible for any use which<br>may be made of the information contained therein.

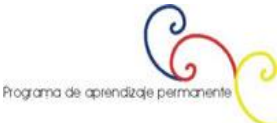

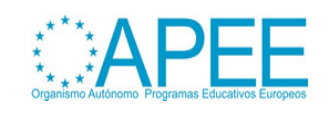

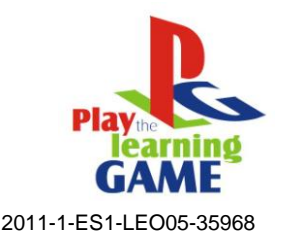

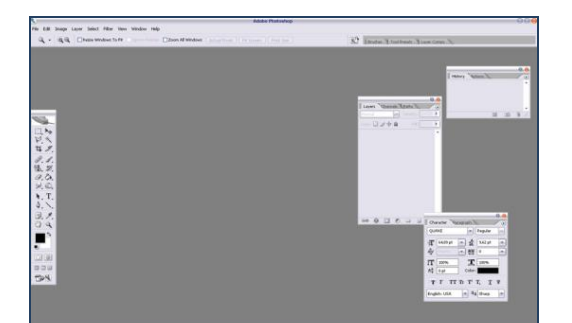

Adobe Photoshop, o semplicemente Photoshop, è un editor grafico pubblicato e sviluppato da Adobe Systems. È attualmente il leader sul mercato commerciale nel campo della modifica delle immagini ed è il prodotto di punta di Adobe Systems. Sebbene sia stato progettato inizialmente per l'editing di immagini da stampare, Photoshop può essere usato anche per altri fini amatoriali o professionali.

#### [PanaVue Image Viewer](http://www.panavue.com/)

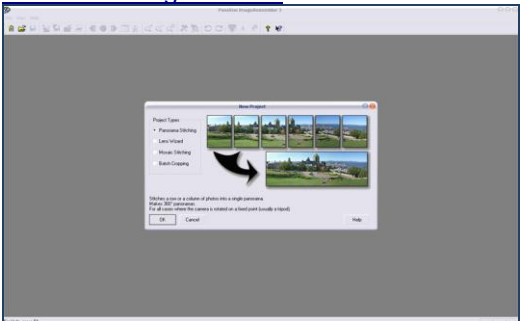

PanaVue ImageAssembler unisce un grande numero di immagini in un'unica foto: tutti i tipi di foto, panorami a 360 gradi, disposte su file, colonne o matrici, mappe, poster digitali, foto aeree o satellitari, immagini artistiche, immagini mediche... Questa tecnologia fornisce risultati professionali anche per immagini enormi fino a 500 MB. Facile da usare sia in modalità automatica che manuale. Lavora efficacemente con tutte le fotocamere e tutti i tipi di lenti. Aiuto completo contestuale. Formato QuickTime VR supportato. Compatibile con TWAIN.

#### Video Editor - [Media Studio Pro 8](http://www.ulead.com/msp/runme.htm)

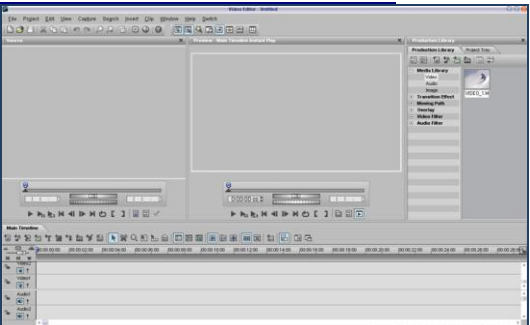

Ulead MediaStudio Pro (MSP) è un software per il video editing in tempo reale, basato su una timeline sviluppato da Ulead Systems. Comprende cinque applicazioni per i video digitali e per l'audio, incluso: Video Capture, Video Paint, CG Infinity, Audio Editor and Video Editor. MSP è disponibile solo per Windows.

#### Mp3 Direct Cut

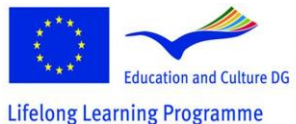

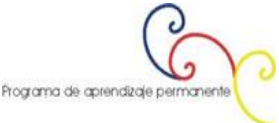

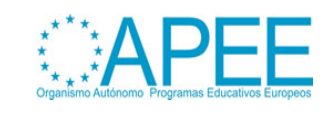

Manuale per l'uso dei Videogame e della Multimedialità per l'educazione e formazione Capitolo 4 - Videogames

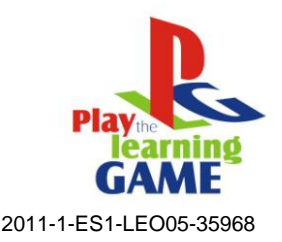

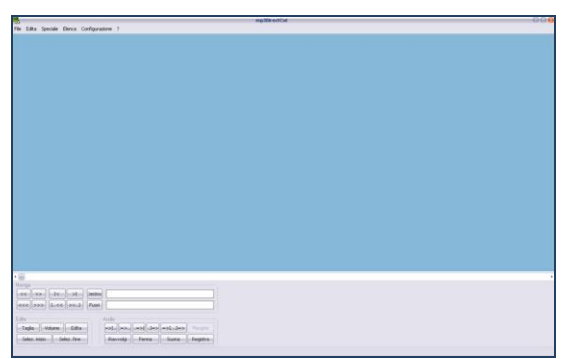

Mp3DirectCut è un editor veloce per l'audio e registratore per file compressi in estensione mp3. Tu puoi direttamente tagliare, copiare, incollare o cambiare il volume senza bisogno di decomprimere i tuoi file (per esempio in formato wav). Questo permette di risparmiare tempo sulla codifica e di preservare la qualità originale, perché niente viene ri codificato. Il registratore incorporato crea file mp3 direttamente dal dispositivo per l'audio. Usando Cue sheets, pause detection or Auto cue tu puoi dividere facilmente i file lunghi.

#### [Flash Mx](http://www.adobe.com/products/flash/)

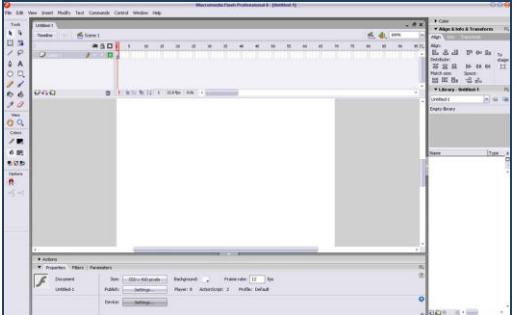

Già noto come uno strumento potente per creare contenuti richi su Internet, Flash si è evoluto in un ambiente solido per sviluppare la pubblicità online, corsi per apprendere elettronici, interfacce per utenti e contenuti multimediali. In aggiunta agli strumenti di animazione e ai vettori grafici, Flash ora include un supporto video per MPEG, video digitali, MOV, e formati AVI. Tu puoi editare, cambiare, e animare gli oggetti sul video o usare script per rendere il tuo video interattivo. Tu troverai anche nuove possibilità di progettazione grafica, strumenti di trasformazione e per decidere il numero dei pixel. Flash's ActionScript, inoltre, è stato significativamente migliorato. L'ActionScript Editor, infatti, adesso è personalizzabile, ti permette di configurare le proprietà del testo sui display (carattere, dimensione, e colore). La formattazione del codice, i suggerimenti e un debugger ActionScript si possono aggiungere nello sviluppo di applicazoni Internet.

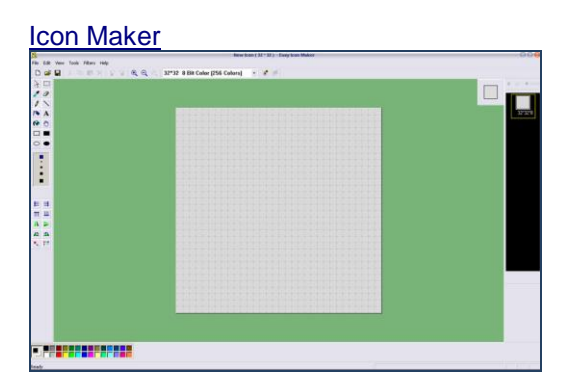

Usa questa semplice utility per editare le icone di Windows. IconoMaker contiene una varietà di strumenti per editare le icone secondo dimensioni standard o personalizzate. Per le icone di Windows

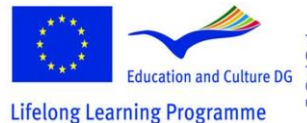

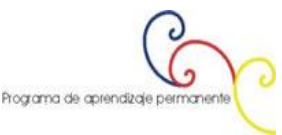

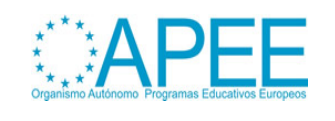

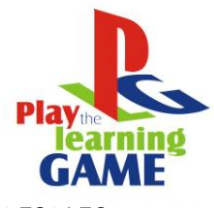

XP e Windows Vista icons, puoi usare aree semi trasparenti. Puoi, inoltre, importare ed espotare immagini ICO, PNG, XPM, e altri tipi. Gli strumenti includono: cambio dei colori, matita, gomma, riempitore e altri. Tu puoi disegnare le tue icone pixel per pixel.

#### "The Dark Room". La realizzazione

Passo a passo

Il primo passo da compiere è la creazione della visione a 360 gradi:

Creazione dell'ambiente. Dobbiamo preparare la stanza e disporre tutti gli oggetti che vogliamo fotografare durante la sessione di foto.

Metti la fotocamera su un treppiedi equilibrato al centro della stanza da fotografare. Tu puoi creare un treppiedi semplicemente attaccando un pezzo di carta preparato precedentemente lungo il perimetro della sbarra cilindrica centrale, vicino al punto in cui ruota, dove la fotocamera è fissata.

Scegli le giuste lenti fotografiche in base all'inquadratura che vuoi fare e alla distanza degli oggetti.

Fai le foto usando il treppiedi calibrato. Per avere una buona visione il numero delle foto dipende dale lenti usate: nella maggior parte dei casi, per esempio è necessario usare lenti da 35-50, 24 scatti in modalità primo piano, o 18 in modalità panorama. In questo caso, considerando che la stanza era molto stretta, sono state scattate tre serie di immagini, prese a tre altezze differenti (ognuna costituita da 18 fotografie).

Elabora le 54 immagini ottenute, che saranno unite insieme con un software appropriato.

Il secondo passo consiste nel prendere tutte le fotografie e analizzarle durante il gioco. Ovviamente dev fotografare tutte le scene sia con gli oggetti da prendere durante il gioco, sia senza. Questo è utile per dare al giocatore la senzazione di pendere gli oggetti realmente in mano perché questi scompaiono una volta presi.

In seguito è necessario girare il video didattico da inserire nel gioco. Una volta che il giocatore ha trovato e raccolto tutti gli ogetti necessari, in questo modo, può vedere un video che mostra tutte le fasi della procedura tecnica insegnata e appresa. I video realizzati per questo videogame sono tre, ognuno dei quali concepito per rendere più facile l'apprendimento visivo di:

Sviluppo dei negativi

Uso dell'ingranditore

Sviluppo e stampa delle foto

Ora che questa parte del lavoro è finita, passiamo alla fase di editing. Abbiamo bisogno di software differenti per lavorare sull'immagine, sul video e così via come abbiamo visto nella sezione dedicata. Vediamo insieme i momenti fondamentali della procedura:

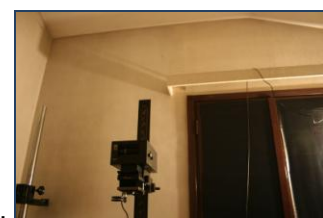

Scarica sul pc le fotografie fatte e comincia il lavoro di editing.

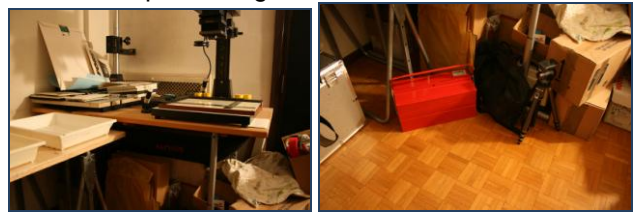

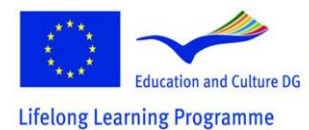

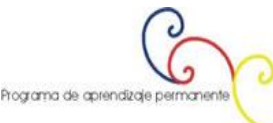

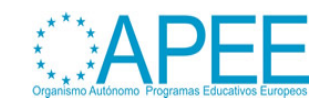

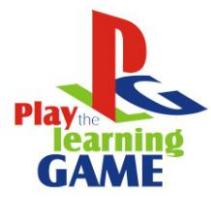

Incolliamole in un'immagine unica (il panorama). Apri le immagini con PanaVue ImageAssembler, e incomincia incollando le verticali.

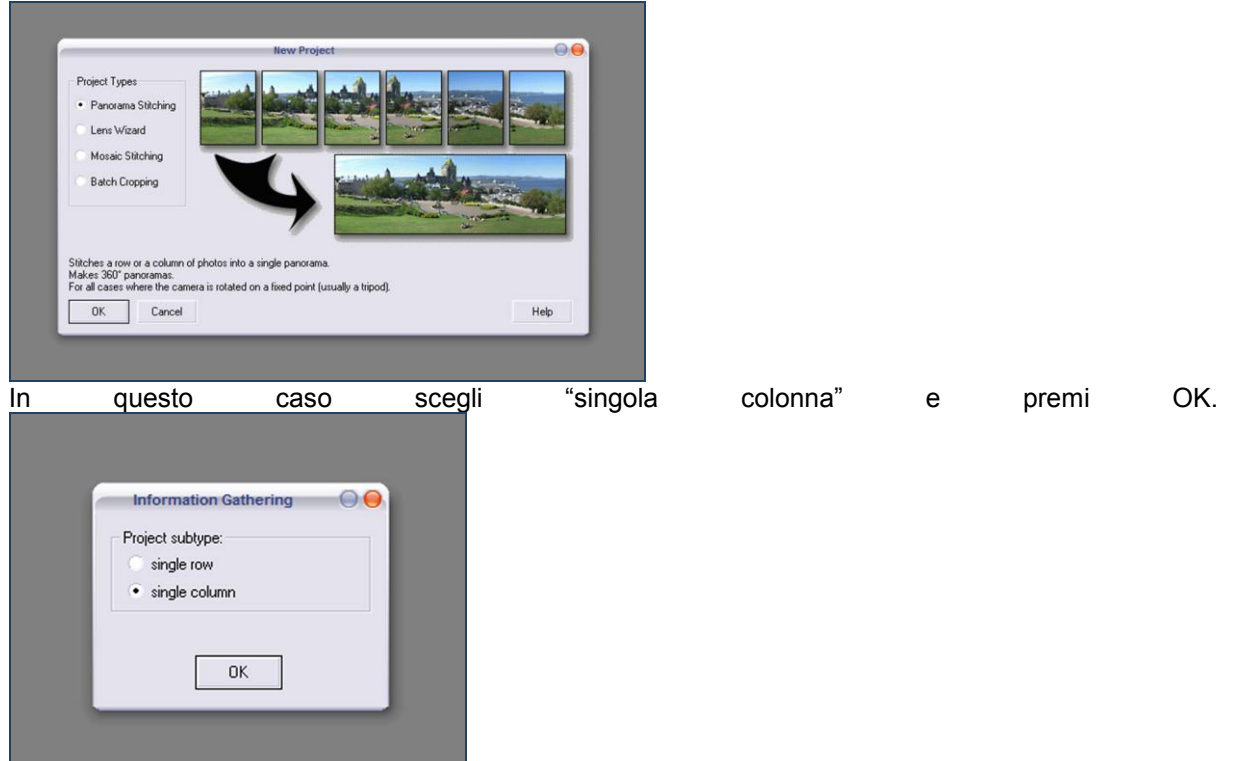

Questo software utilizza un sistema di collegamento fra punti evidenziati da bandierine colorate chiamate flag. L'utente deve scegliere il numero di flag da inserire, in seguito li deve disporre in ogni coppia di foto, in base ai colori corrispondenti. Sembra difficile ma non lo è, devi però fare attenzione a essere preciso per ottenere un risultato eccellente.

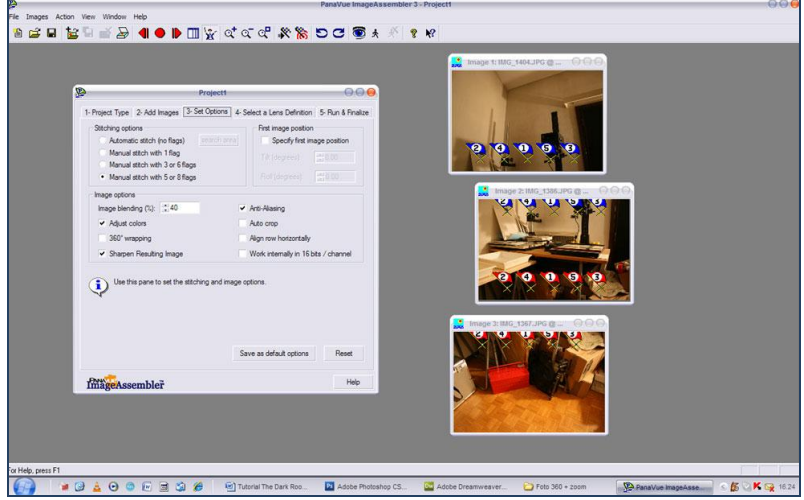

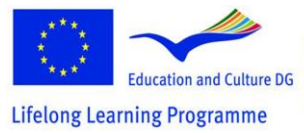

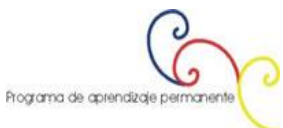

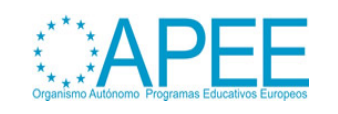

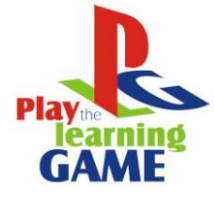

In questo modo otteniamo una serie di grandi immagini verticali, inserendo insieme tre foto per volta.

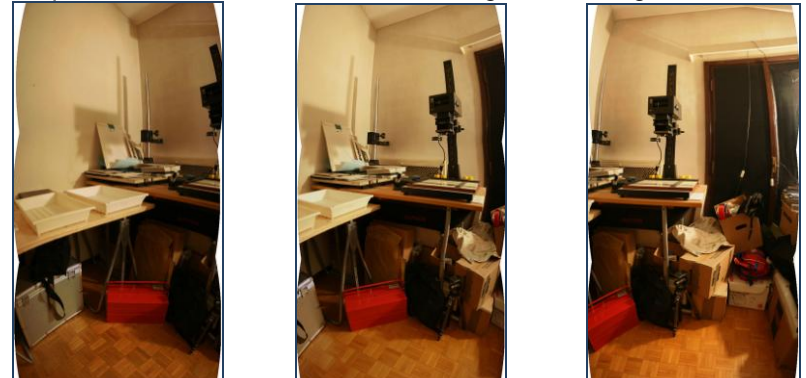

Incollandoli insieme, questa volta in orizzontale, otteniamo quasi il risultato finale, un'immagine molto lunga le cui imperfezioni devono essere corrette con un software adeguato, come Photoshop.

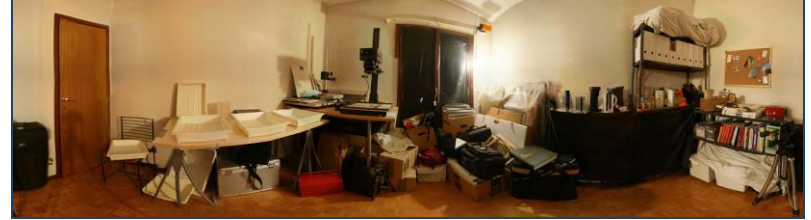

Con lo stesso software allarghiamo la visuale panoramica fino ad arrivare a una risoluzione di 2048x2048 pixel, poiché il software che noi utilizziamo per creare l'avventura interattiva (Adventure Maker, una descrizione è fornita in questo capitolo) necessita di immagini di questa dimensione. Per fare ciò dobiamo creare una porzione superiore dell'immagine e una inferiore. fare ciò dobiamo creare una porzione superiore dell'immagine e una inferiore.

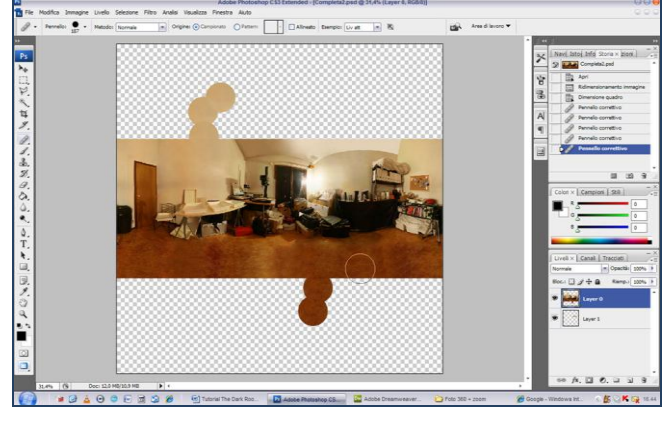

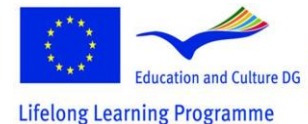

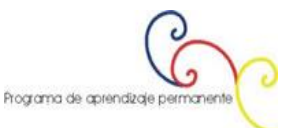

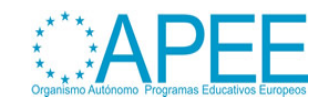

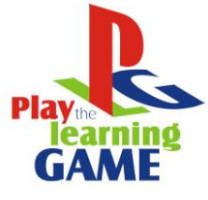

Sempre con Photoshop, cambieremo l'immagine modifcandone il colore e il contrasto.

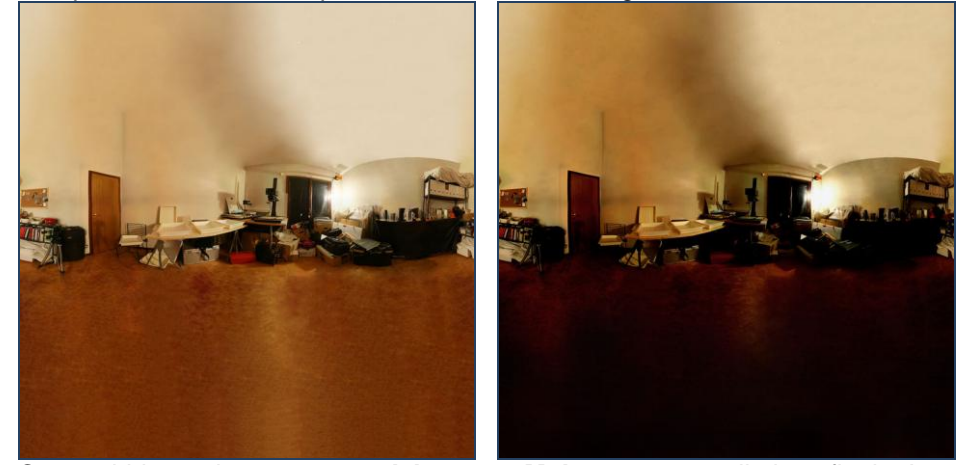

Come abbiamo detto useremo **Adventure Maker** per creare il gioco finale. I prossimi passi riguardano la creazione dei materiali necessari per questo softare. Una sezione del sito è completamente dedicata a questo, ti consigliamo di leggerla. La puoi scaricare e vedere [ora.](http://www.entropy-art.com/thedarkroom/making.htm)

Solo la parte centrale dell'immagine, tuttavia, sarà presente sullo scherm. Questa procedura è necessaria per rendere la visione più realistica. Per questa ragione la parte centrale dell'immagine non deve essere né troppo schiacciata né troppo lunga. Probabilmente dovrai fare alcuni esperimenti prima di arrivare a un risultato positivo. Guarda sotto un'immagine della versione finale del gioco.

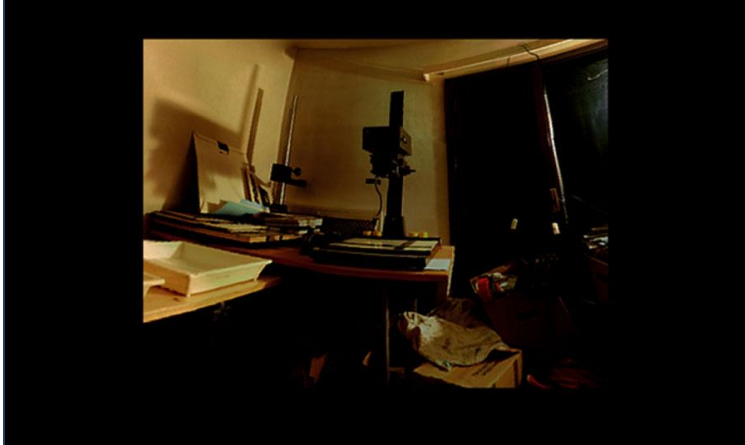

Ora dobbiamo elaborare le figure che mostrano porzioni ingrandite dell'intero ambiente. Noi prepareremo molte immagini per ogni scena, con e senza gli oggetti che il giocatore deve prendere

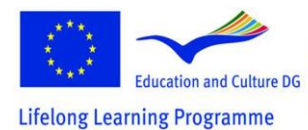

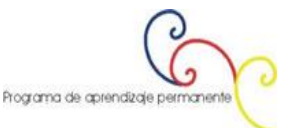

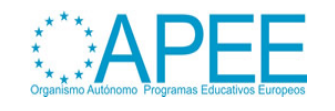

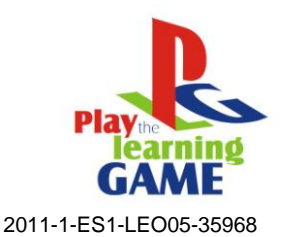

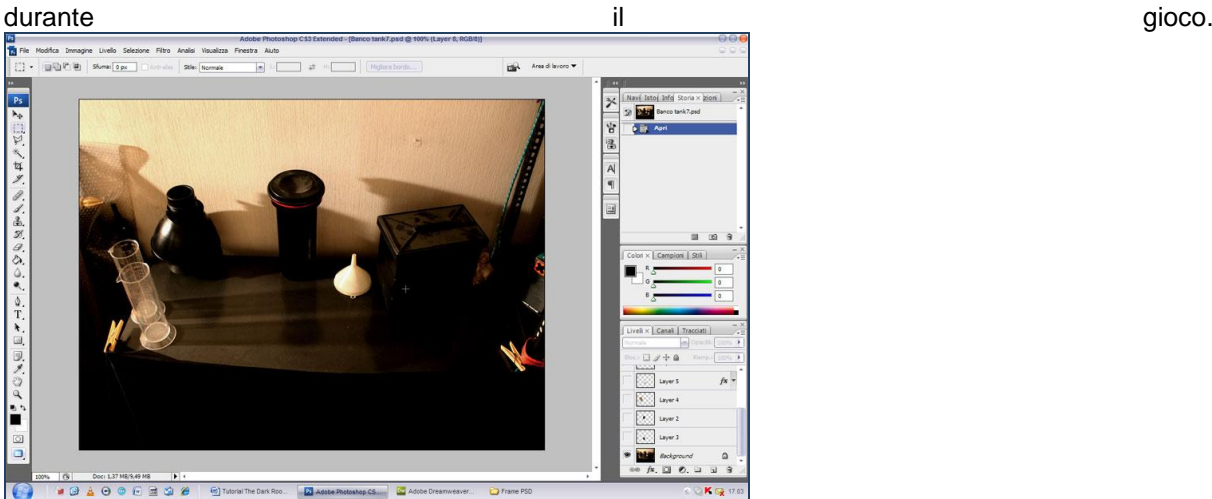

Possiamo, inoltre, aggiungere alcuni elementi grafici nella figura per creare un aspetto migliore all'ambiente.

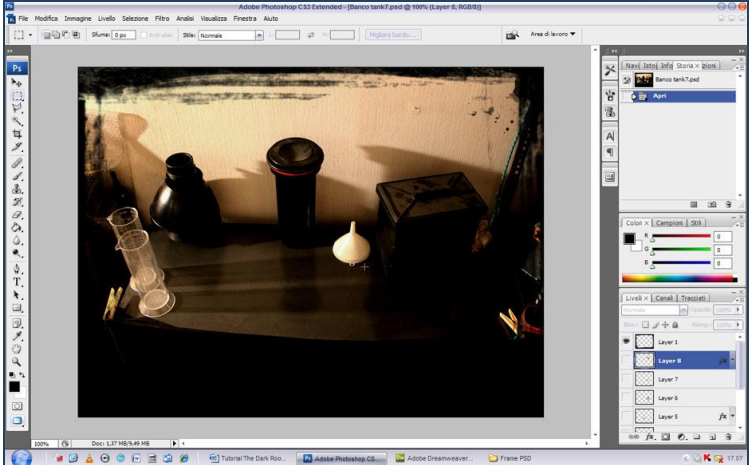

Soto puoi vedere l'imnmagine di un oggetto del gioco. Salvare questa immagine nel formato png (disponibile in qualsiasi software di elaborazione grafica) ti consente di preservare lo sfondo trasparente in modo tale che puoi lavorare meglio sul montaggio delle immagini.

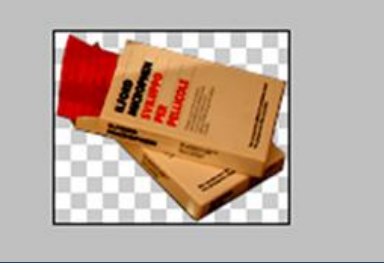

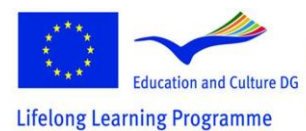

This project has been funded with support from the European Commission.<br>This material reflects the views only of the author, and the<br>Commission cannot be held responsible for any use which<br>may be made of the information contained therein.

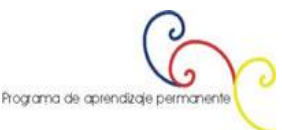

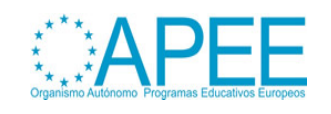

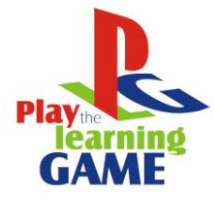

Qui puoi vedere come il file salvato in png con lo sfondo trasparente è posizionato nel luogo giusto,<br>per detenere il filme frame con con l'oggetto.

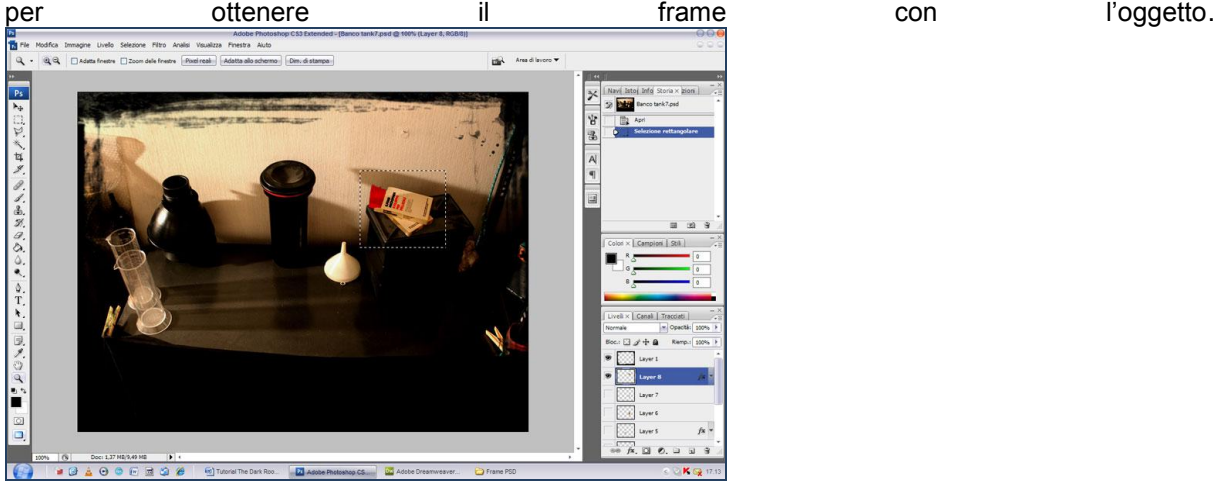

Usando Adventure Maker dovremo mettere l'immagine senza gli oggetti, come sfondo generale della scena. In seguito posizioneremo anche i piccoli oggetti nella posizione giusta. In questo modo quando l'utente cliccherà sull'oggetto, questo sparirà dall'immagine…

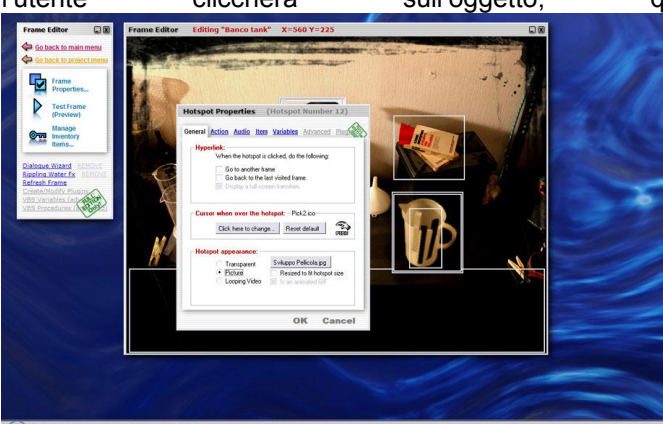

... e apparirà all'interno dell'inventario, dando al giocatore la sensazione di averlo realmente preso.

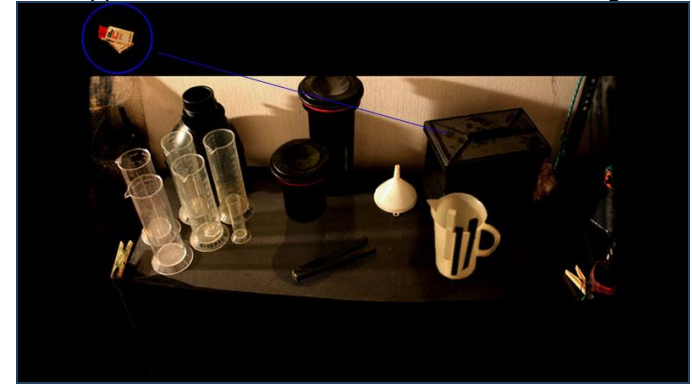

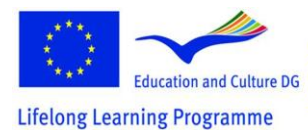

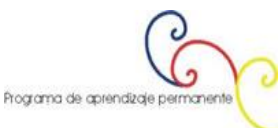

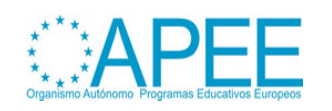

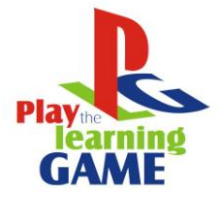

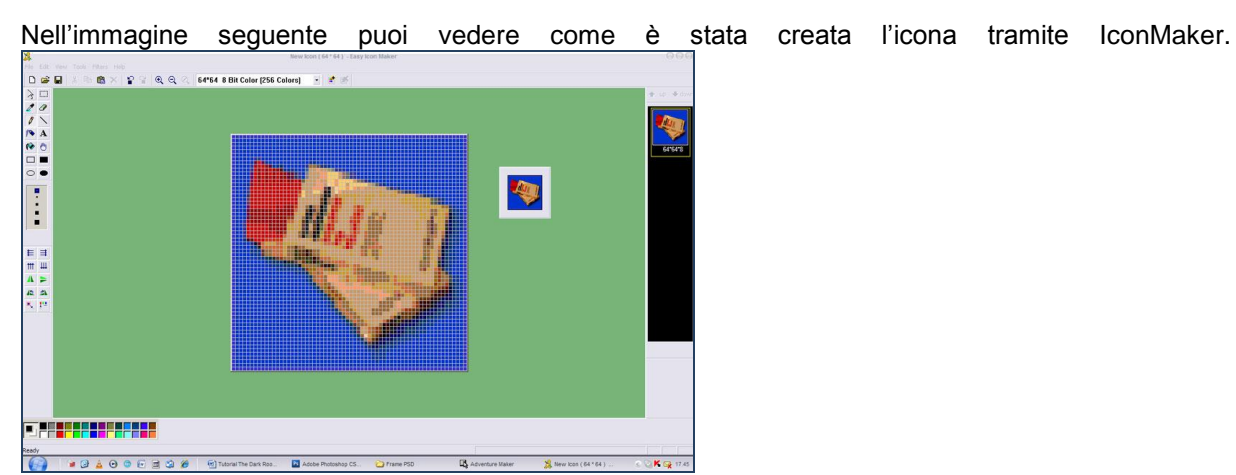

Un buon modo per inserire le animazioni in un'aplicazione multimediale come il nostro videogioco è usare Flash. Nei prossimi passi vedremo a grandi linee come sono tae prodotte alcune animazioni di The Dark Roo. Animazione del libro: scegli la sezione più interesante del corso elearning per creare un manuale consultabile...

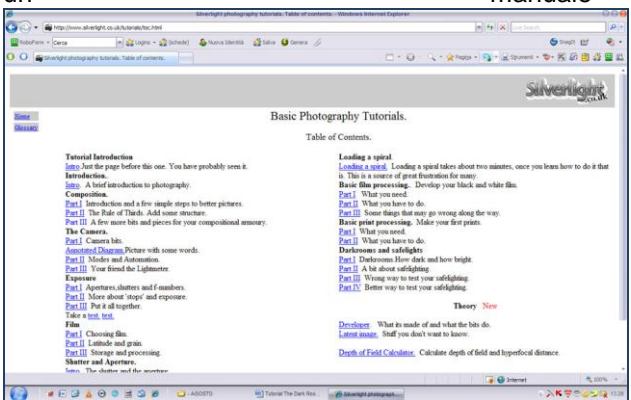

...lo copi e lo incolli su Flash…

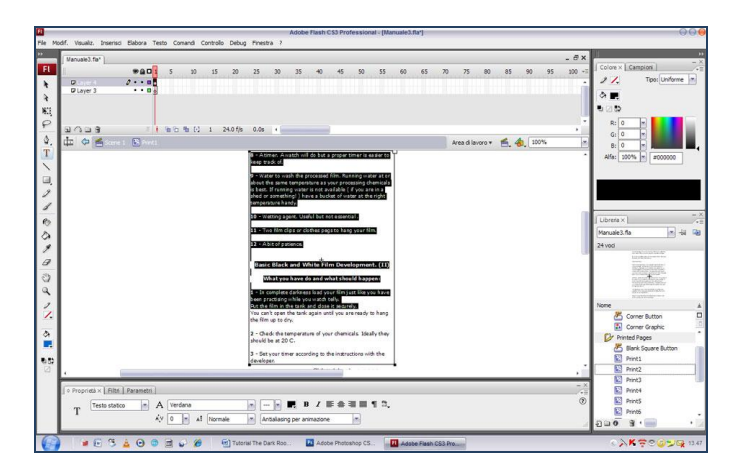

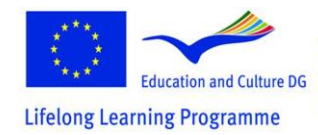

This project has been funded with support from the European Commission.<br>This material reflects the views only of the author, and the<br>Commission cannot be held responsible for any use which<br>may be made of the information contained therein.

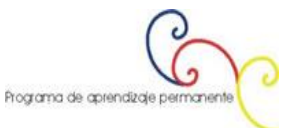

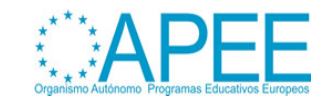

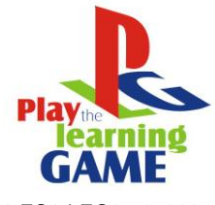

…in seguito lo inserisci in un file Flash open source disponibil online, creando una nuova animazione Flash…

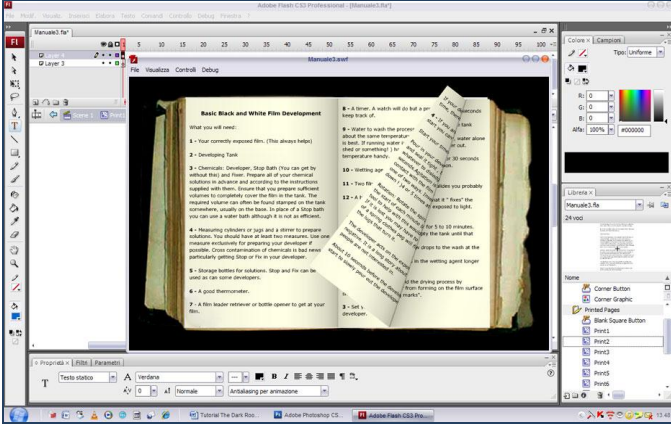

… che inserisci nel progetto di Adventure Maker (come puoi leggere nell'Adventure Maker tutorial). Durante il gioco, pertanto, quando l'utente cliccherà sul manuale…

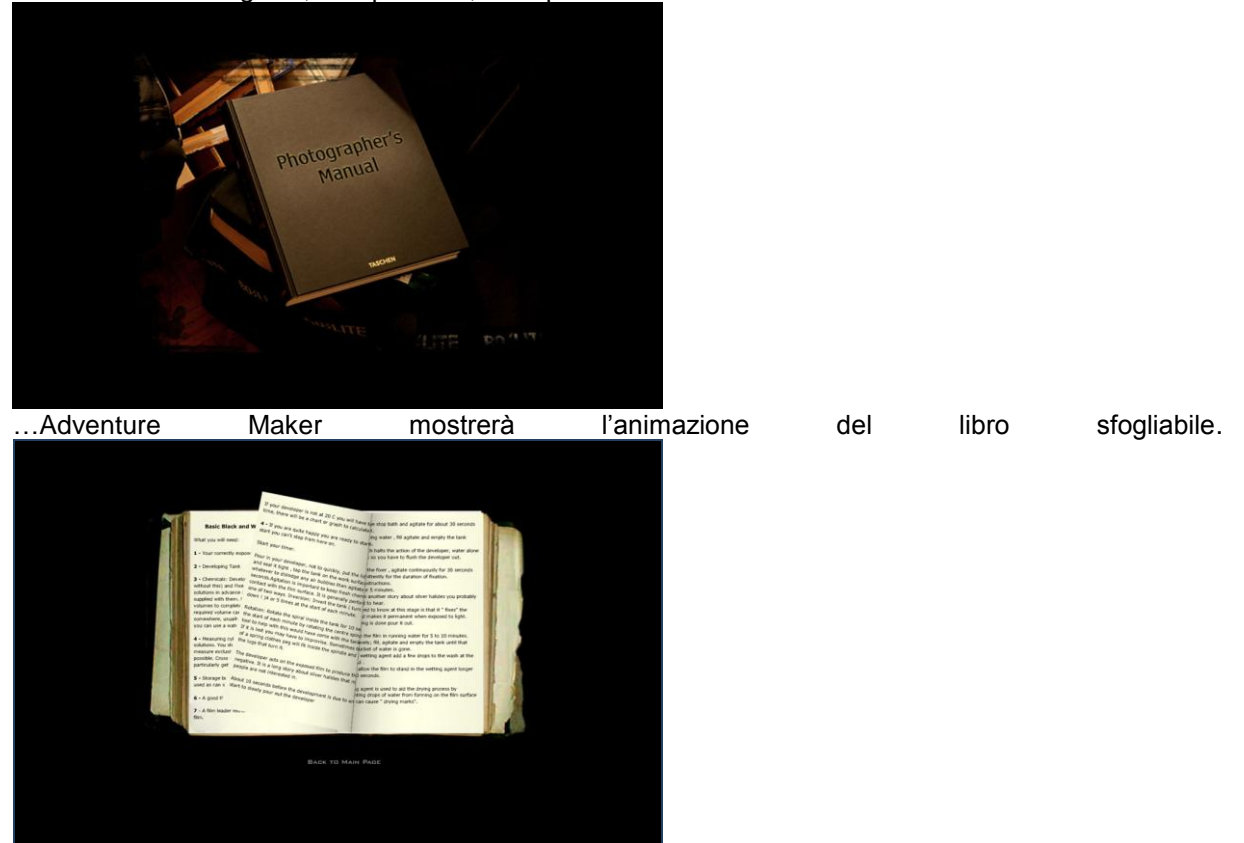

Il passo seguente è preparare 3 video da aggiungere al gioco. Per farlo dobbiamo editare le riprese registrate durante la sessione fotografica. Useremo Ulead Media Studio per tale operazione di editing. Taglia e incolla le sezioni delle riprese originali, aggungendo effetti di transazione per ottenere un

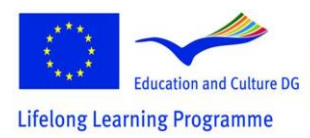

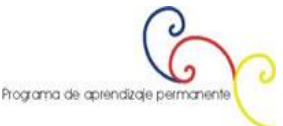

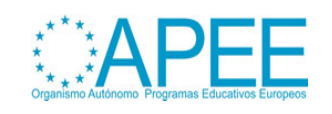

Manuale per l'uso dei Videogame e della Multimedialità per l'educazione e formazione Capitolo 4 - Videogames

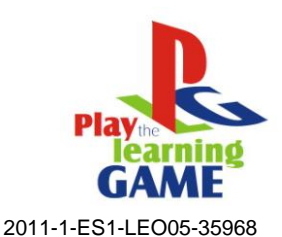

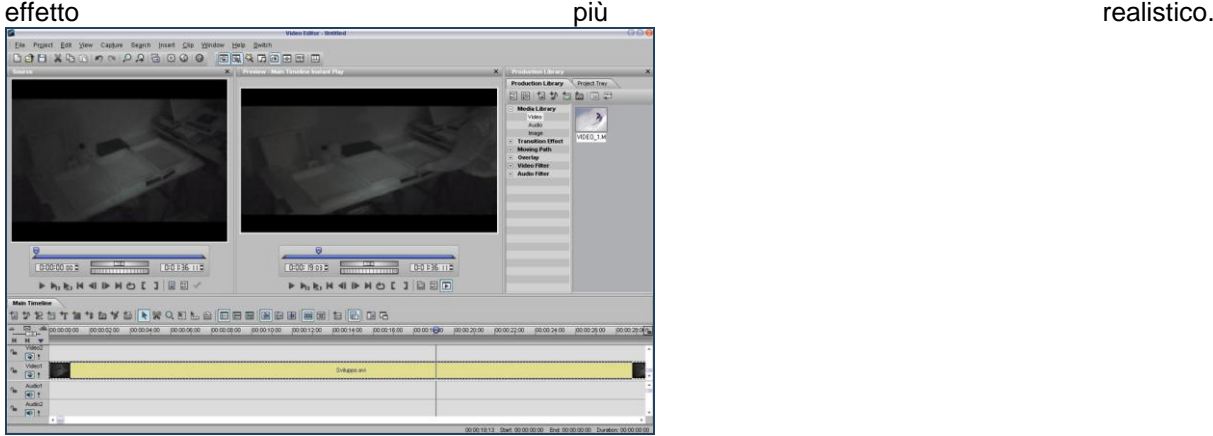

Puoi scaricare dal link qui sotto un tutorial completamente sull'uso di *[Ulead Media Studio](http://www.entropy-art.com/thedarkroom/making.htm)*. Quando editiamo i filmati possiamo usare l'audio originale o, meglio, aggiungerne uno nuovo. In questo caso sdobbiamo editarlo con un programma apposito. Nel gioco *The Dark Room* alcune tracce audio sono state preparate grazie a Mp3DirectCut e aggiunte ai video editati.

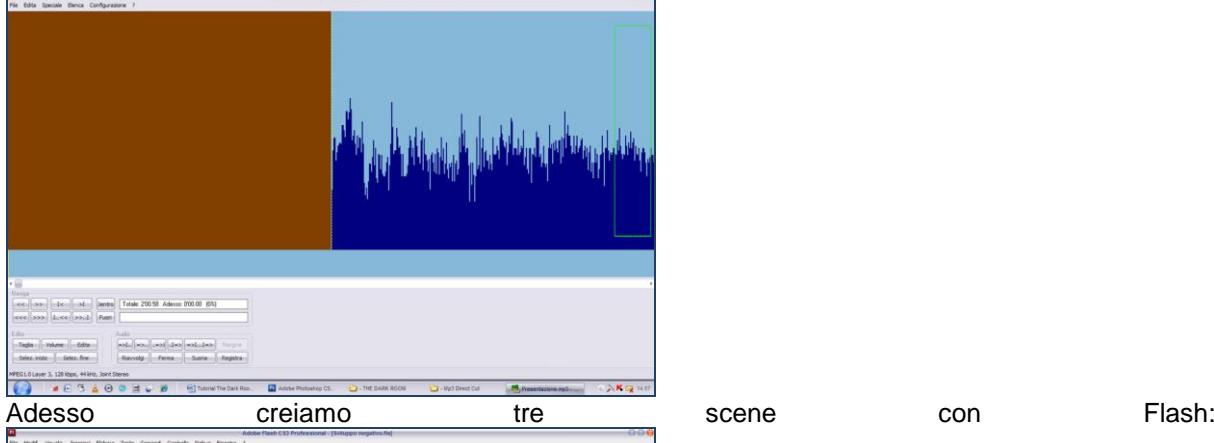

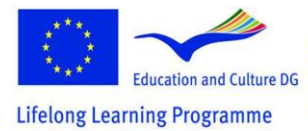

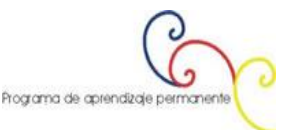

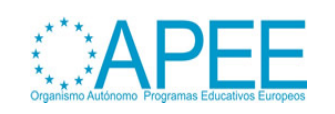

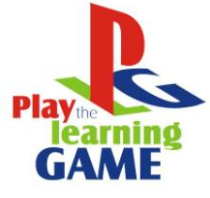

La prima con l'audio modificando i parametri di dissolvenza in entrata e in uscita...

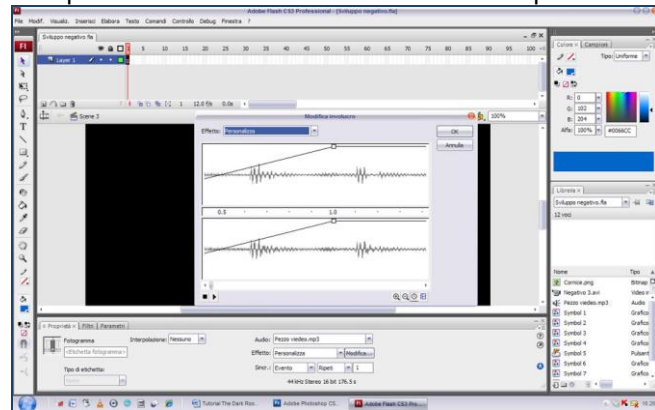

…la seconda con il video appena editato, aggiungendo layer per renderlo più accattivante e drammatico (inserendo per esempio un filtro rosso, pertinente alla luce della camera oscura durante lo sviluppo di un negativo)...

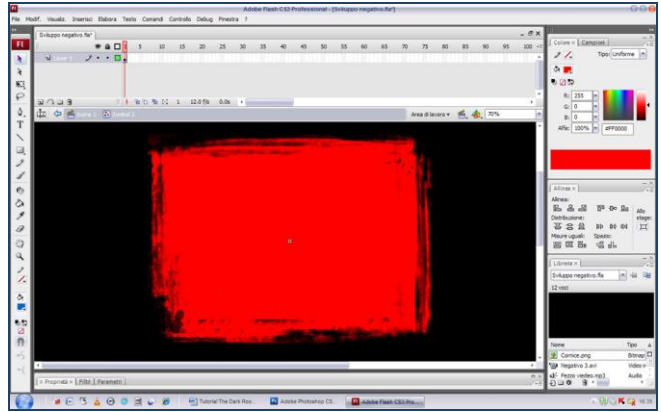

...e la terza scena con la fine del video, salvato adesso nel formato swf e pronto per essere usato in<br>Adventure Maker. Adventure Maker. The Maker of the Maker of the Maker of the Maker of the Maker. The Maker of the Maker of the Ma

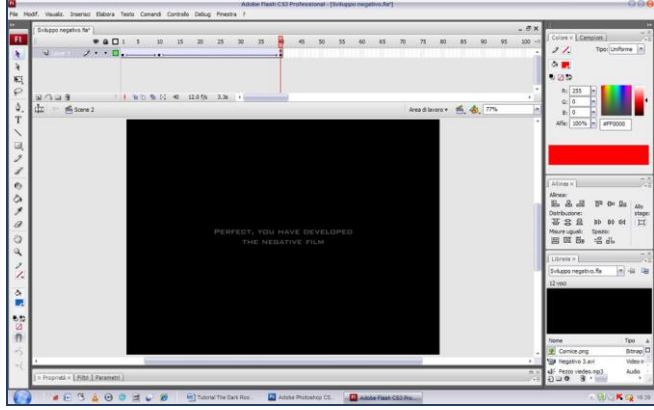

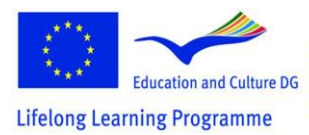

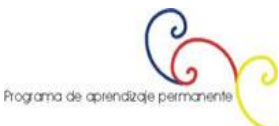

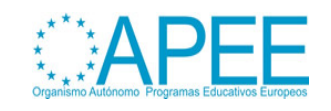

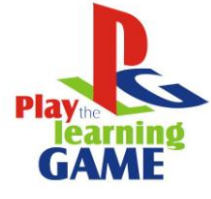

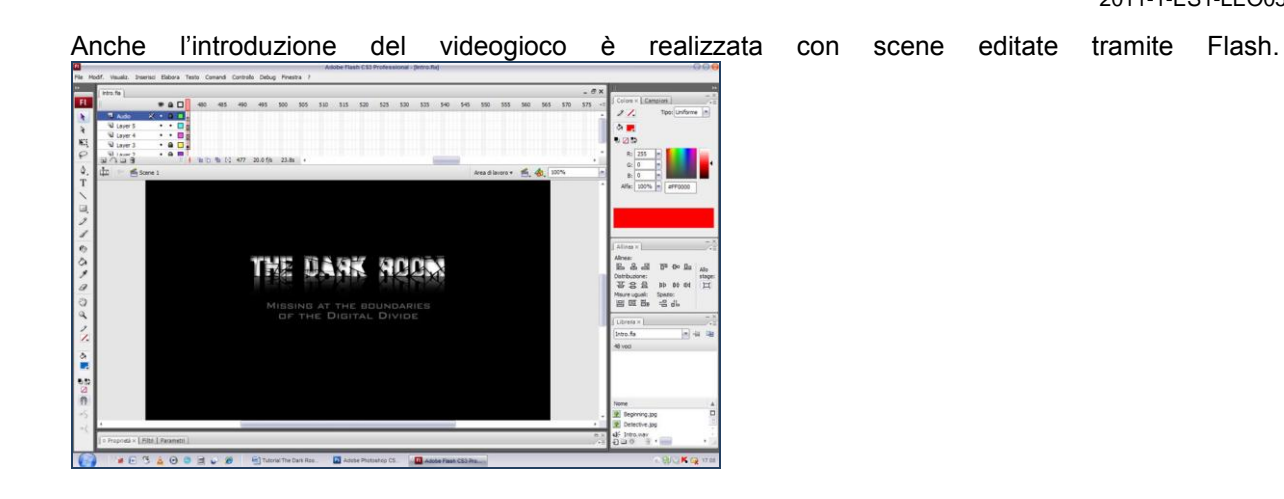

Come modificare i videogiochi con l'Editor: "Return To Castelvecchio"

*Ricostruzione virtuale di uno storico castello italiano a Verona*

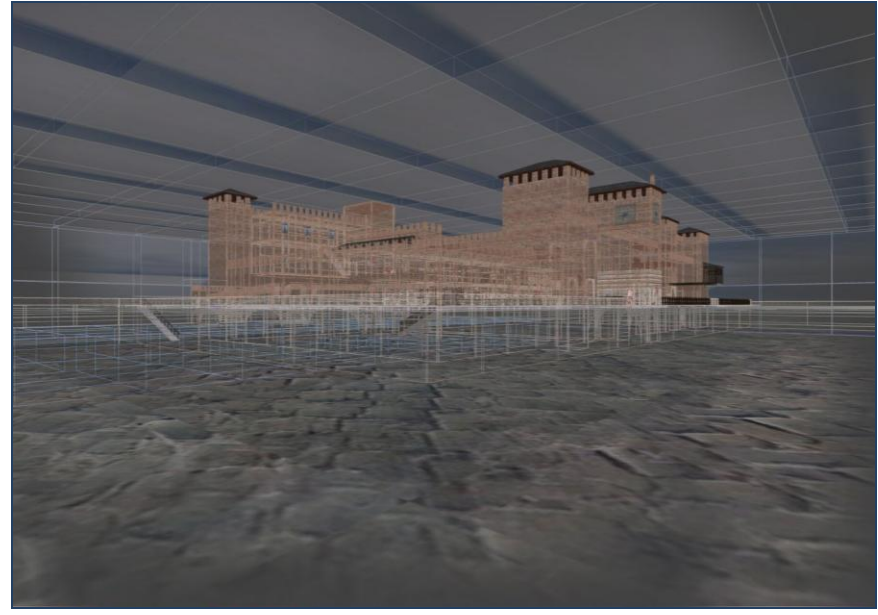

#### *Il Progetto*

L'idea è quella di usare la tecnologia immersiva tridimensionale tipica dei videogiochi in prima persona per visitare virtualmente il Castello. La possibilità per l'utente/il giocatore di essere dentro all'ambiente e di avere la completà libertà di movimento e di visione, conferisce al tour un nuovo potere didattico e comunicativo. Il gioco, inoltre, offre la possibilità di essere programmato e codificato per fare accadere certi avvenimenti durante il tour. In questo caso una voce narra informazioni storiche riguardo il Castello. I llavoro è stato realizzato per il progetto LG all'interno di una tesi in scienze della comunicazione all'Università di Verona.

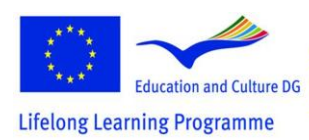

This project has been funded with support from the European Commission.<br>This material reflects the views only of the author, and the<br>Commission cannot be held responsible for any use which<br>may be made of the information contained therein.

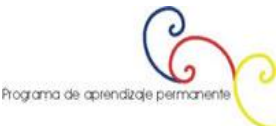

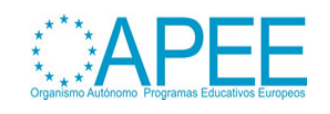

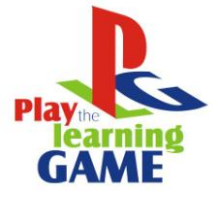

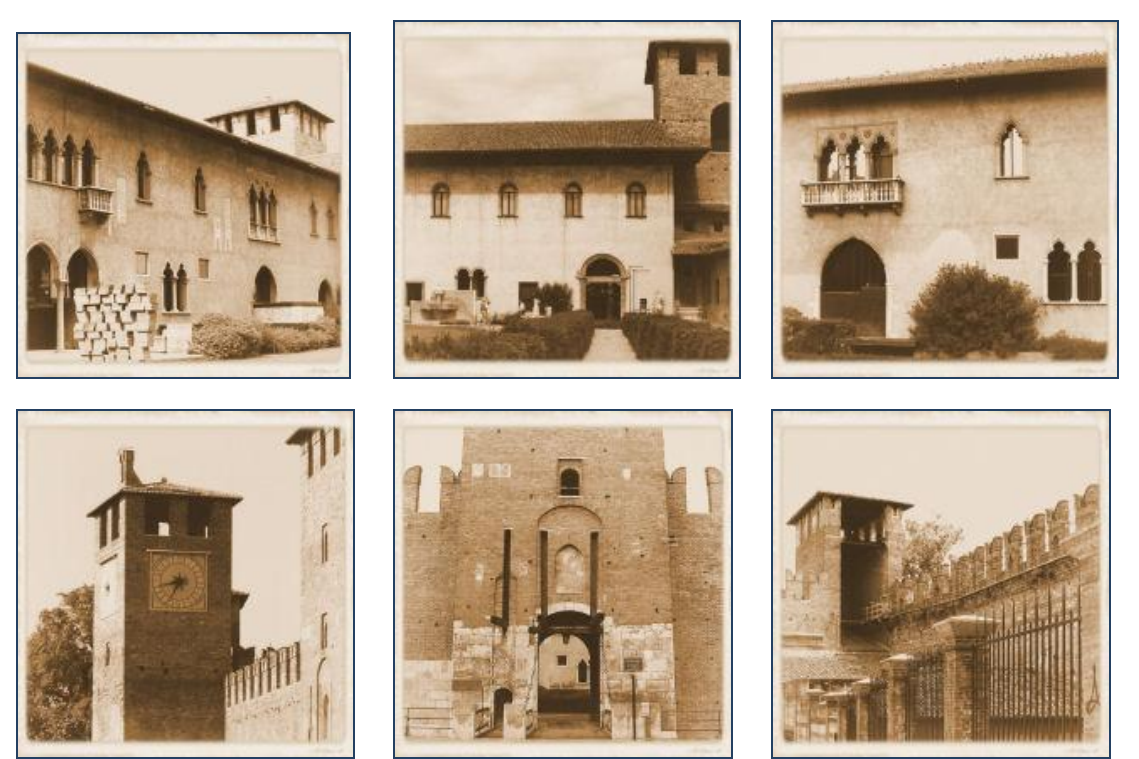

#### *Informazioni stroiche riguardo il castello*

Il castello, una cosgtruzione imponente del periodo medievale veronese, è stato costruito tra il 1354 e il 1356 su ordine di Cangrande II della Scala. Il castello era stato ideato dalla famiglia della Scala come una difesa sia dalle invasioni nemiche che dalle rivolte popolari.

L'area intorno alla costruzione permetteva una fuga rapida e veloce dalla città: dopo aver attraveresato il ponte fortificato, accessibile solo alla famiglia nobile, infatti, la strada per il nord, lungo la valle dell Adige era una via sicura.

La città, posta in un luogo geograficamente strategico, portò allo sviluppo di un sistema di fortificazioni, che sfruttava anche strutture del periodo Romano e Comunale.

Nel 1404, in seguto alle brevi dominazioni dei Carrara e dei Visconti, la città divenne parte della Repubblica Veneziana. Il castello venne quindi usato solamente per scopi militari, come deposito di armi e munizioni e, in seguito, divenne la sede dell'Accademia Militare Veneziana.

Nei giorni della rivoluzione anti-francese conosciuti come le "Pasque Veronesi" (1797) il castello fu teatro di numerosi scontri. L'epoca napoleonica segnò l'inizio di una trasformazione radicale della struttura esistente. Era stata prevista, infatti, la costruzione di una caserma nei tre lati intorno alla corte, ma venero costruite solo alcuni parti. Questa costruzione, in stile neoclassico, ha continuato ad avere una funzione militare anche in epoca austriaca.

Solo dopo il 1923 il castello cessò di avere una funzione completamente militare. Subì un radicale cambiamento strutturale, secondo i piani di Antonio Avena, direttore dei Musei Civici, e dell'architetto Ferdinando Forlati con l'inserimento di elementi decorativi del periodo tardo Gotico e Rinascimentali nelle facciate. A partire dal 1925 il castello è diventato un museo, che ospita diverse opere d'arte.

Dal 1958, sotto la direzione di Licisco Maganato, è stata pianificata la restaurazione dell'intera costruzione per recuperare il valore storico e artistico del patrimonio conservato. Questa revisione critica e storica ha privilegiato l'autenticità e ha, pertanto, eliminato gli elementi inseriti nelle modifiche precedenti. Il compito di restaurare il castello è stato affidato all'architetto Carlo Scarpa, il cui lavoro è

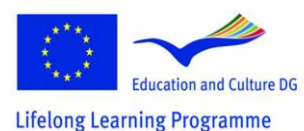

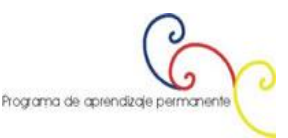

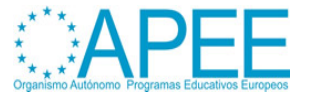

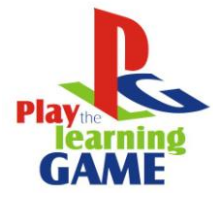

stato universalmente riconosciuto come uno dei migliori esempi di rinnovazione artistica nell'Italia del dopo guerra.

# *Ulteriori informazioni sono reperibili sul sito*

<http://www.comune.verona.it/castelvecchio/cvsito/>

#### *I requisiti minimi per questo gioco sono:*

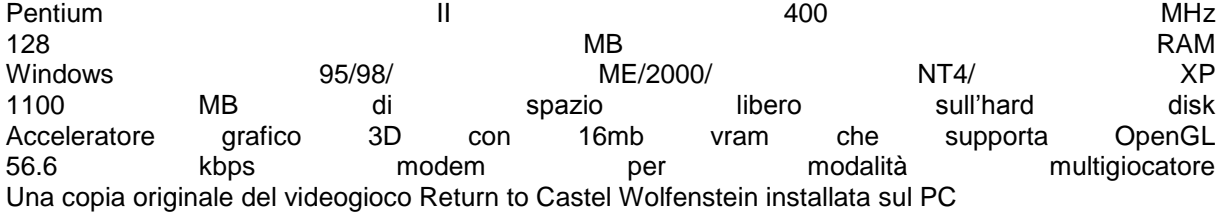

#### *Tipo di gioco*

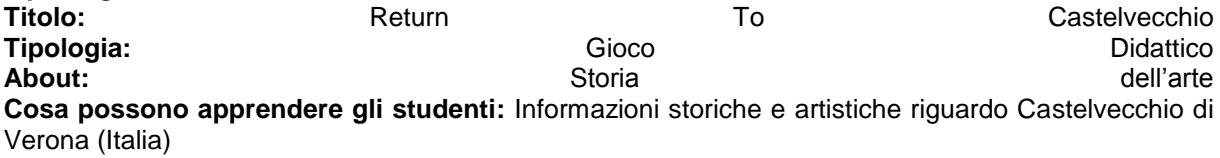

#### *Informazioni sull'autore del gioco*

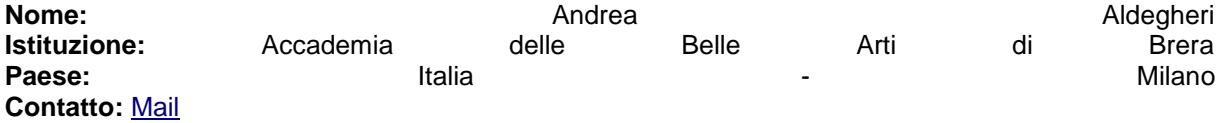

# *Software Usati*

# **GTKRadiant**

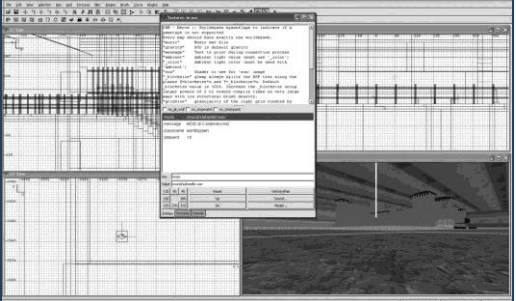

#### [Adobe Photoshop Cs2](http://www.adobe.com/it/products/photoshop/family/)

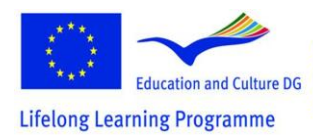

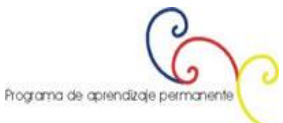

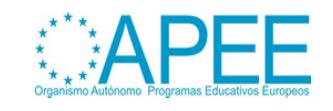

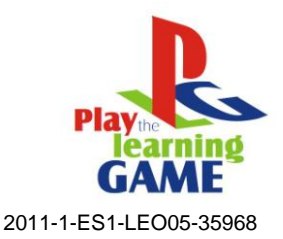

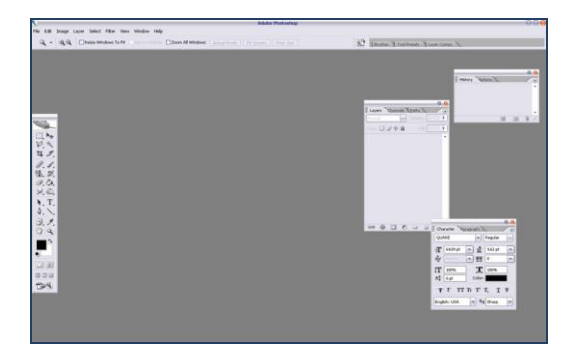

#### [Adobe Premiere](http://www.adobe.com/products/premiere/)

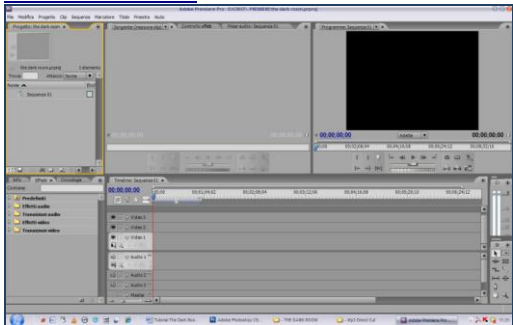

#### **Paint**

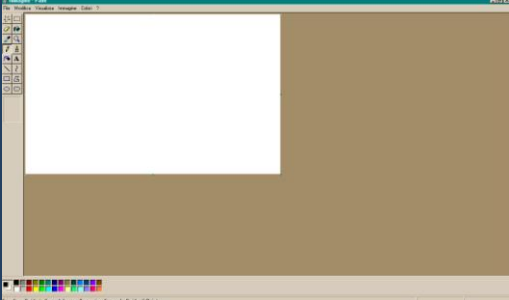

#### Sound Recorder

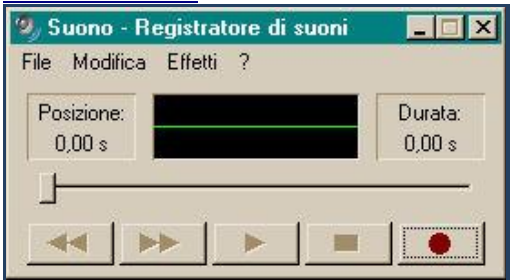

"Return To Castelvecchio". La realizzazione *Passo a passo*

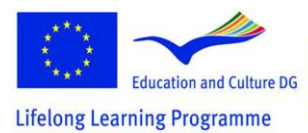

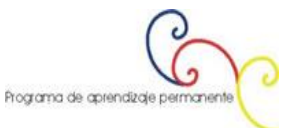

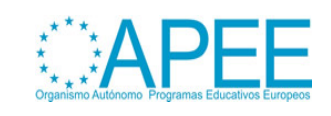

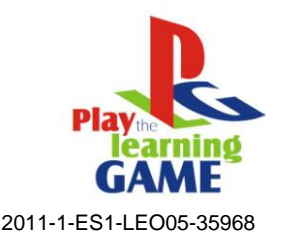

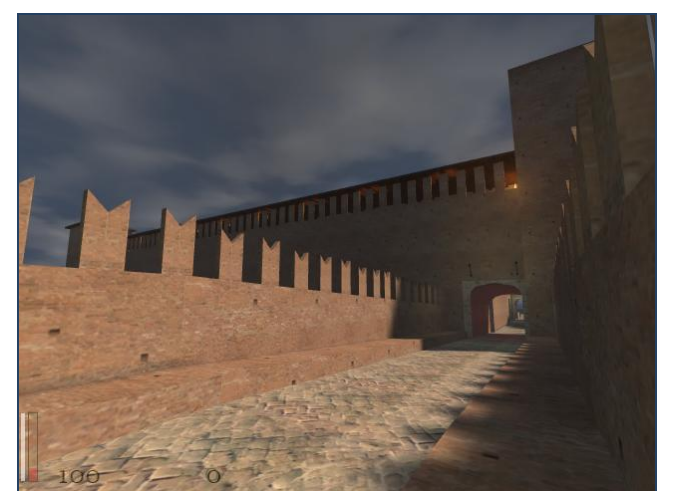

La creazione della versione tridimensionale di Castlevecchio è stata creata in varie fasi: la prima è stata la visita al castello per capire come era fatto, la struttura della costruzione e le proporzioni delle varie stanze. Successivamente sono stati presi in prestito nelle biblioteche libri contenenti i progetti di tutti i piani del castello. In seguito usando GTKRadiant è stata avviata la riproduzione del castello.

L'obiettivo principale era di integrare le informazioni con gli elementi raccolti durante la visita e di trasporli indati da fornire a GTKRadiant.

Abbastanza difficili da ricosruire si sono rivelate le volte, quelle strutture che permettevano, in una costruzione antica, di creare ampi spazi vuoti nelle pareti. Questa difficoltà è data dal fatto che queste strutture architettoniche sono create con GTKRadiant in orizzontale, parallelamente alla vista della piantina chiamata *XY View* nel programma. Per farle ruotare verticalmente, è necessario cliccare su *Selection> Rotate* e in seguito sulla voce appropriata in base alla rotazione desiderata. Per default il programma effettua una rotazione di 90°, ma se noi desideriamo un valore differente possiamo cliccare sul pulsante *Arbitrary rotation* e nella finestra che apparirà dovremo indicare l'asse di rotazione e i gradi necessari.

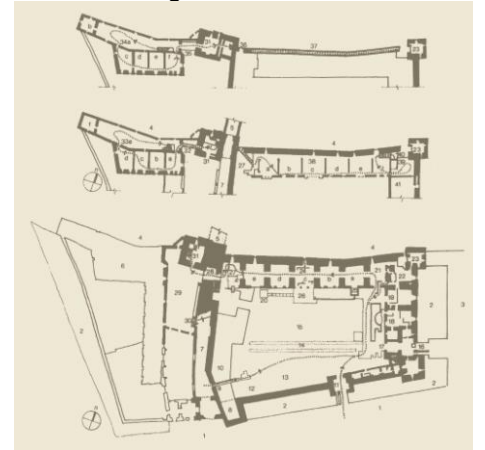

#### *Le funzioni base di Gtkradiant per creare gli edifici*

**GTKRadiant** è un software gratis scaricabile dal sito [http://www.qeradiant.com.](http://www.qeradiant.com/) Questo programma ti permette dicreare alcuni MODs, ovvero modificazoni del gioco, usando un motore grafico.

Il programma non si trova direttamente ma è disponibile attraverso una serie di mirror.

Per creare un ambiente 3D, un luogo in cui il giocatore può muoversi, è necessario che questo sia il più fluido possibile, e questo è realizzabile riducendo il numero dei poligoni presenti sulla scena. Il motore grafico, per ogni frame legge l'input fornito dal giocatore, calcola la nuova posizione sulla mappa, individua la posizione di possibili BOT o altri giocatori, elabora i contatti e le animazioni, sincronizza il tutto in tempo reale e, alla fine, mostra il risultato sullo schermo.

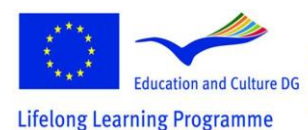

This project has been funded with support from the European Commission.<br>This material reflects the views only of the author, and the<br>Commission cannot be held responsible for any use which<br>may be made of the information contained therein.

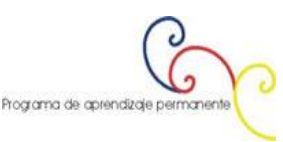

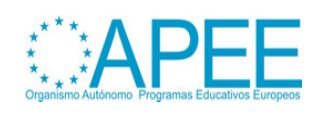

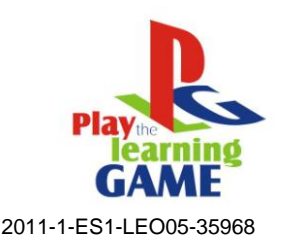

Una volta aperto GTKRadiant dobbiamo procedere all'installazione, durante la quale l'utente è invitato a indicare il percorso del gioco. Fatto questo l'installazione conclude le procedure e il programma è pronto per essere utilizzato.

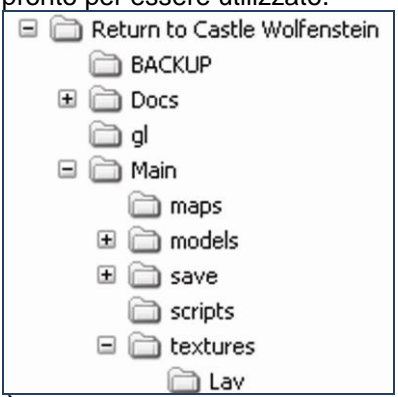

È possibile cominciare a costruire immediatamente il nostro progetto, ma prima di tutto è necessario impostare le finestre interne che ci permettono di visualizzare il MOD che andremo a realizzare perché per ottenere una buona costruzione sono necessarie molte visuali: dall'alto, frontale, laterale e molto importante una che mostri lla scena intera in tempo reale, cioè un'immagine tridimensionale con bassa qualità con lo scopo di farci capire cosa stiamo facendo e su cosa stiamo lavorando.

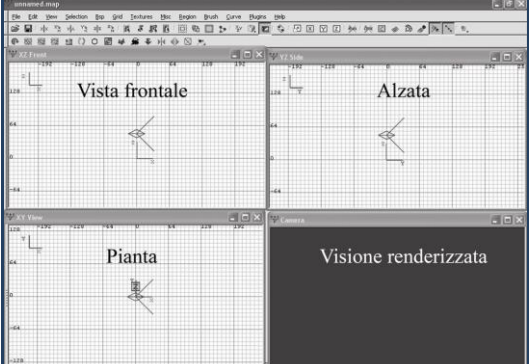

È necessario adesso cominciare a costruire la prima parete: con il puntatore del mouse muoviti sulla vista da sopra e disegna una sezione rettangolare tenendo premuto il pulsante sinistro del mouse, in seguito spostati su una delle altre due finestre, la visuale frontale o laterale, clicca sul bordo del rettangolo e tenendo premuto il pulsante sinistro muoviti in verticale verso l'alto: in questo modo puoi attribuire un'altezza al rettangolo appena creato.

Così facendo abbiamo appena costruito la prima parete, e possiamo vederla nella quarta finestra.

Per quanto riguara le textures, ci sono due modi di usarle nella mappa: il primo è di usare quelle disponibili nel gioco stesso, il secondo consiste nell'importarle da file esterni al gioco e questo è possibile inserendoli nella cartella "Texture" creata all'interno del gioco. Le immagini devono avere le dimensioni dei lati calcolati tramite le potenze del 2 (2x xes 2y dove  $X = Y$  o  $X > Y$  o  $X < Y$ ; per esempio 28 xes 28 = 256 xes 256 o 28 xes 26 = 256 xes 64 o 26x 28 = 64 xes 256) e una risoluzione di 72 DPIs (Dot For Inch), che fanno sì che l'mmagine sia composta da 72 punti per ogni linea, ed evitano che con risoluzioni superiori o dimensioni più grandi il gioco vada in crash causando il riavvio del computer, dal momento che la memoria richiesta per far funzionare il gioco sarfebbe molto superiore a quella presente all'interno del computer.

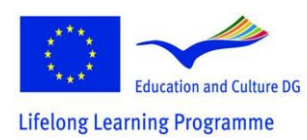

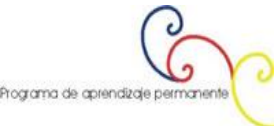

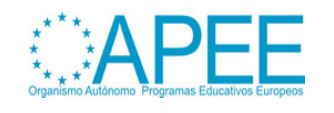

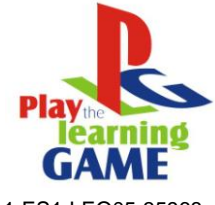

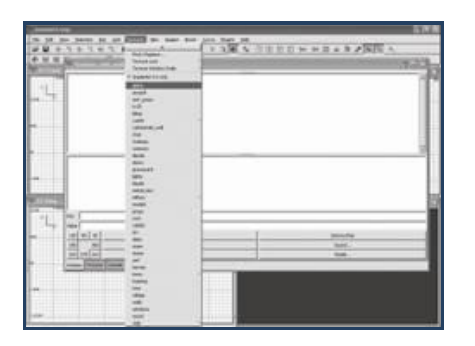

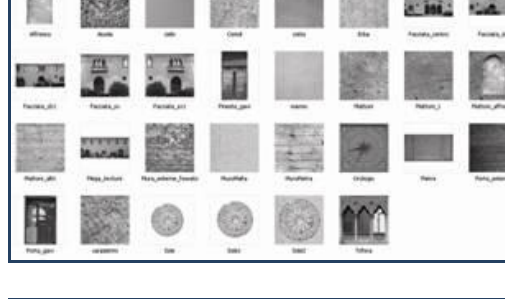

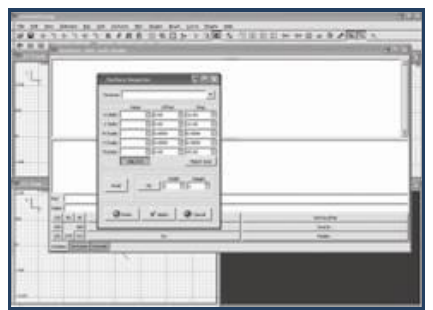

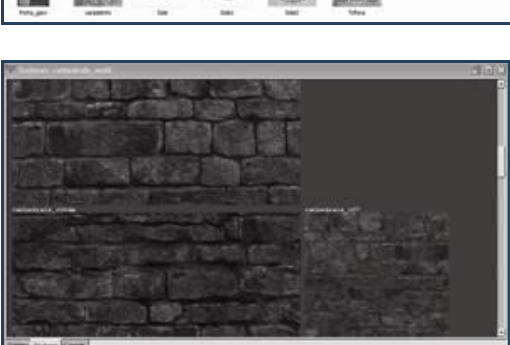

La costruzione di una stanza implica che dobiamo creare la figura sei volte in modo da avere tutte le sei pareti di una stanza.

Per collegare due stanze attraverso un corridoio è necessario creare i passaggi nel muro e questo lo si ottiene spostando un muro al livello del pavimento, riempiendo lo spazio con un altro muro prestando attenzione a tenere lo spazio libero per il passaggio laddove è prevista una porta. Alla fine per collegare le due stanze con un corridoio dobbiamo semplicemente crfeare un'altra stanza priva delle mura laterali in modo che sia collegabile.

In questo modo è possibile creare una grande varietà di ambienti, dalle case ai castelli, anche per costruire ambienti futuristici.

Per applicare le texture al modello che è stato appena creato (dopo averle messe nella giusta directory) dobbiamo andare sulla barra del menu e cliccare su *View> Toggle> Console View*. Facendo così appare una finestra in cui si possono visualizzare le texture, ma questa appare vuota perché le immaginio non sono ancora state caricate. Per caricarle dobbiamo cliccare sulla barra del menu alla voce *Textures* e nella lista che appare dobbiamo scegliere le immagini, raggruppate in varie tipologie in base a ciò che rappresentano. È sufficiente selezionare la texture per applicarla.

Una volta che la texture è inserita è necessario lavorarci sopra, questo significa allungarla o allargarla in modo che i punti di giunzione non siano visibili e modificarla fino a che è necessario.

Per fare questo dobbiamo cliccare sul menu *Textures* e poi su *Surface inspector*: in questo modo si apre una finestra in cui cliccare su *Fit* per adattare la texture alla superficie e su *Axial* per coprire l'intero oggetto.

Ci sono, inoltre, altre opzioni come *H Shift* e *V Shift* che permettono, rispettivamente, di allungare l'immagine orizzontalmente o verticalmente. Dopo avere modificato i valori tramite la funzione *Rotate* la si può ruotare, mentre per muoverla dobbiamo modificare i valori in *H Scale* e in *V Scale* con il risultato che possiamo posizionare esattamente gli oggetti dove vogliamo creando una perfetta illusione della realtà.

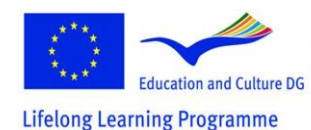

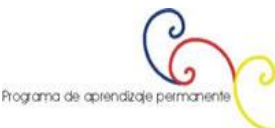

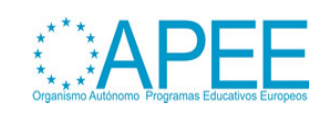

Manuale per l'uso dei Videogame e della Multimedialità per l'educazione e formazione Capitolo 4 - Videogames

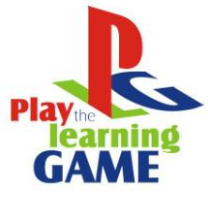

2011-1-ES1-LEO05-35968

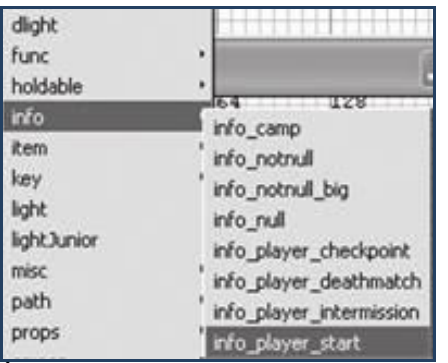

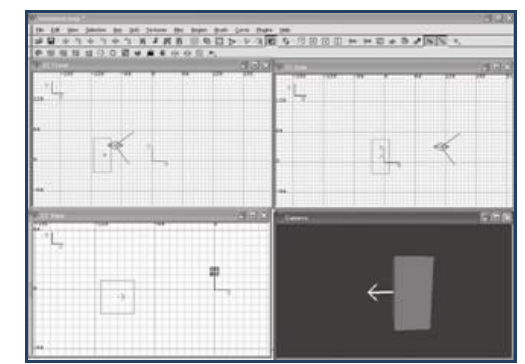

È necessario creare adesso il punto in cui il giocatore si troverà all'inizio del gioco. Per fare questo dobbiamo cliccare con il tasto destro sulla mappa creata: facendo questo, appare un menu in cui clicchiamo su Info e dopo *info\_player\_start*. In questo modo appare una figura rossa. Sarà da quel punto che il gioco avrà inizio. Questo oggetto come puoi vedere nell'immagine sopra, è individuato da una frecia che indica la direzione in cui sta guardando il personaggio all'inzio del gioco.

Ora dobbiamo completare gli elementi che compongono la scena, i mocdelli e la visione di gioco gestita dal giocatore che può modificare a suo piacere, inserendo luci il cui scopo, oltre a quello di illuminare le scene è di creare pathos nel giocatore abbassando il livello di luminosità in certi momenti del gioco.

La luce è inserita cliccando con il mouse nella parte in cui si vuole posizionare. Il menu permette, infatti, di scegliere la voce "Light": cliccandoci sopra apparirà una finestra in cui viene richiesto di indicare l'intensità del raggio di luce. In questo modo si crea un punto di luce che può essere riprodotto tutte le volte che si desidera.

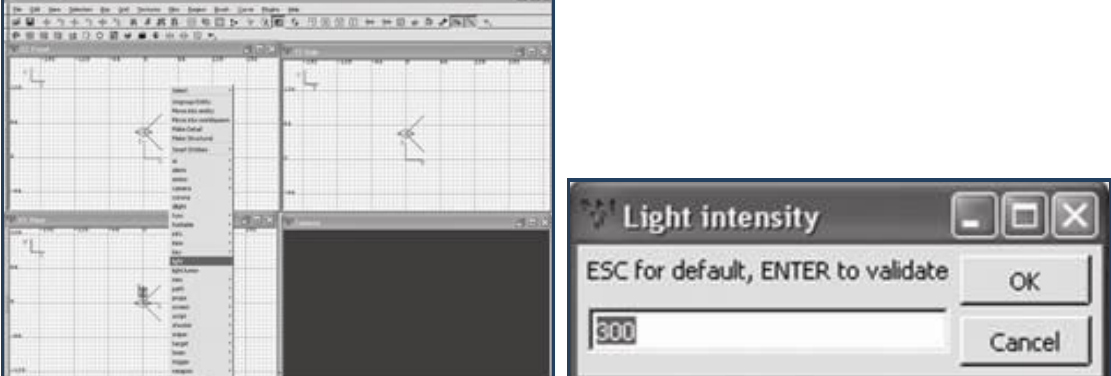

All'interno della mappa appena creata è possibile inserire un suono ambientale, attivabile al momento in cui il livello viene caricato: per fare questo dobbiamo attivare l'*Entity View* e inserire *MUSIC* come valore in *KEY*; alla voce *VALUE* metteremo il percorso del file audio desiderato.

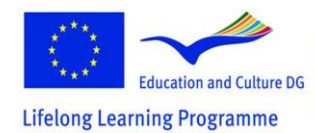

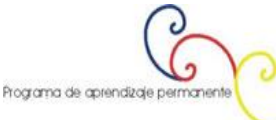

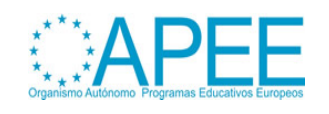

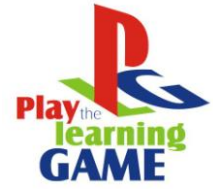

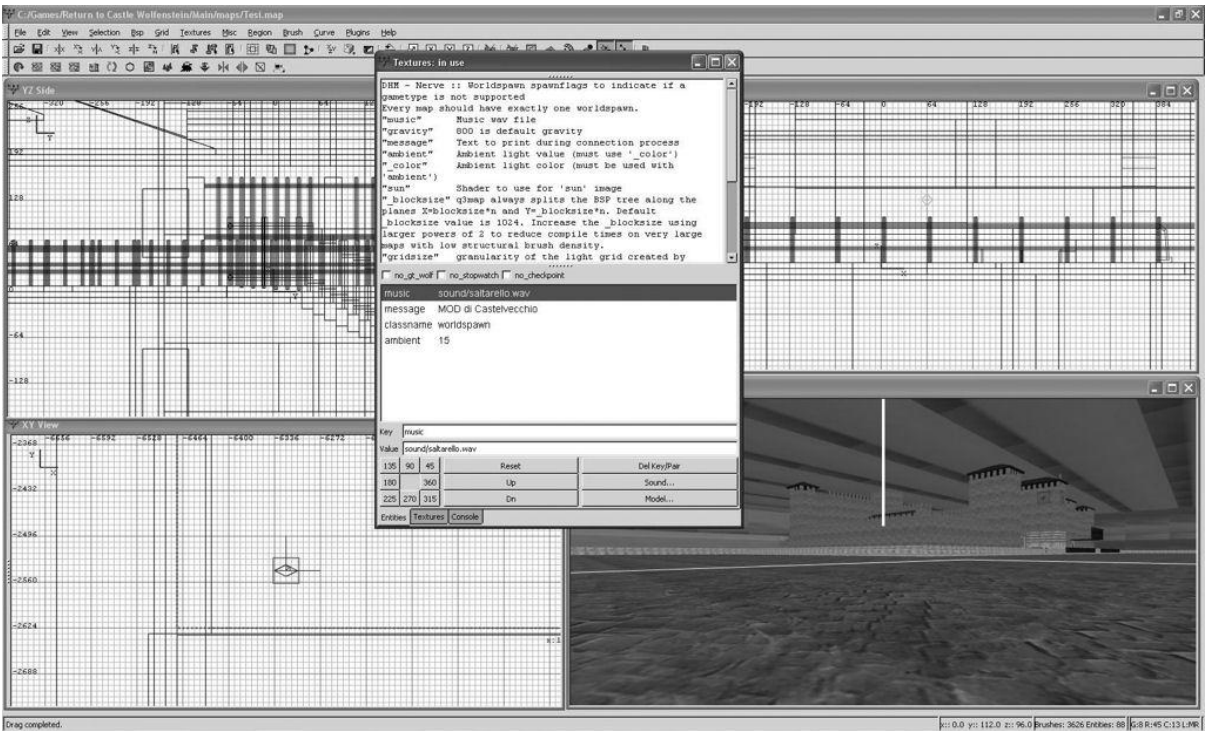

Come è stato menzionato sopra, una volta completata, la mappa deve essere compilata. Questa operazione ha una doppia motivzione: la prima è permettere alcuni controlli per scoprire malfunzionamenti o errori, la seconda e più importante è permettere la diffusione del proprio lavoro attraverso vari canali come le reti peer-to-peer, l'e-mail o semplicemente caricandolo su siti o forum da cui gli utenti lo possono scaricare.

Per creare una mappa in modo da avere un'anteprima,clicchiamo su *Bsp* e poi su *Q3Map2*: *(single) BSP - meta*: in questo modo appare una finestra MS-DOS in cui sono mostratte le elaborazioni in corso e la percentuale di completamento.

Dopo essersi accettati che la mappa funziona correttamente e che sia conforme a ciò che abbiamo stabilito, dobbiamo cliccare su *Bsp* nuovamente e poi su *Q3Map2: (final) BSP - destination, - vis, light, - fast, - filter, - super 2, - bounce 8* per avere la creazione finale della mappa. Questa seconda operazione richiede più tempo per essere completata rispetto alla precdente perché tutti gli elementi della mappa sono compilati, per questa ragione il tempo di elaborazione può variare da circa dieci minuti fino a qualche ora, in base alla potenza del computer su cui si sta lavorando.

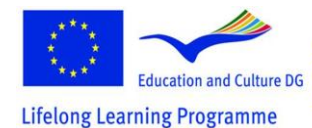

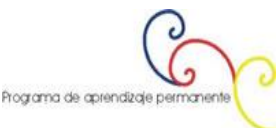

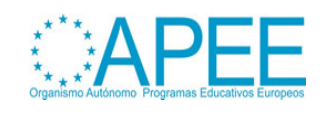

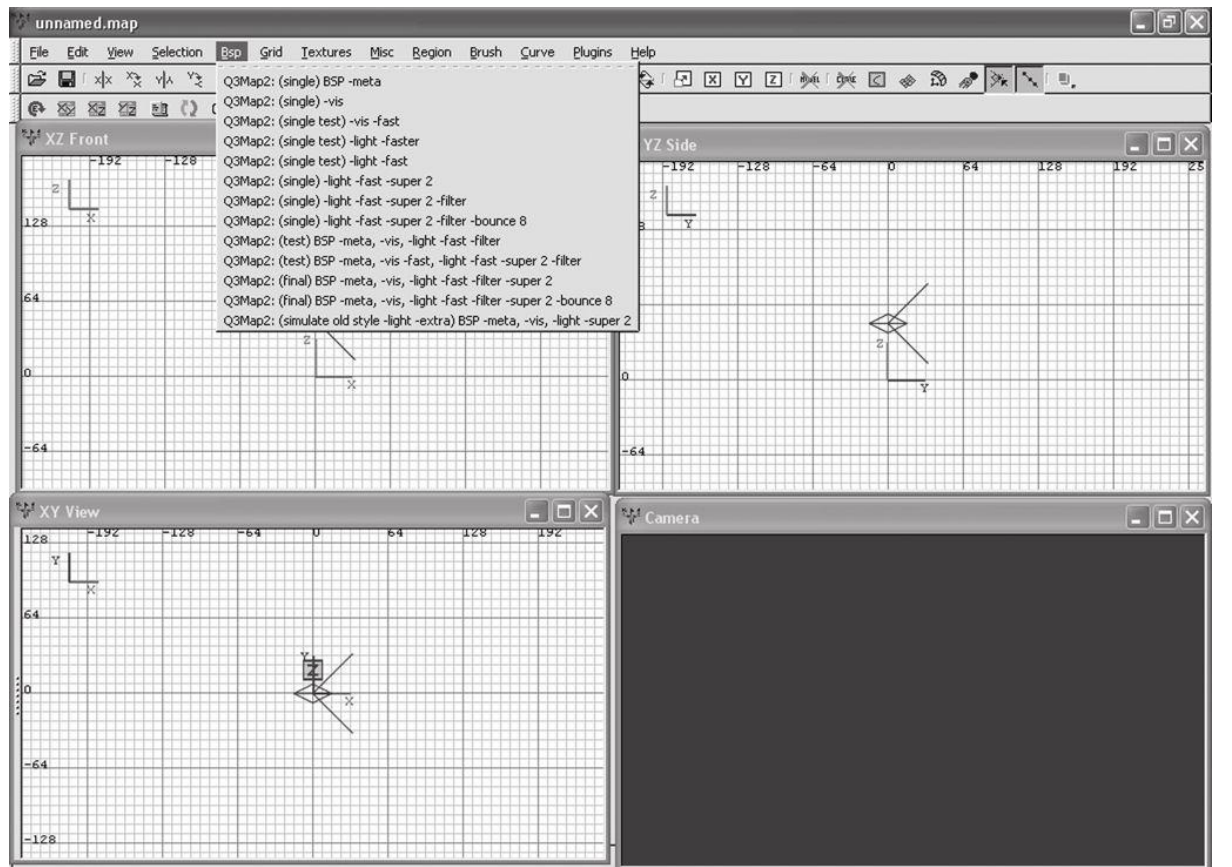

Il risultato del processo di compilzione è un file con l'estensione "BSP", acronimo di "Binary Space Partition", che è il tipo di file usato da John Carmack quando ha creato DoomThis game e altri che hanno lo stesso motore grafico e usano lo stesso tipo di file.

Il processo di compilazione è suddiviso in quattro ulteriori processi singoli collegati tra loro: il primo organizza e identifica i dati sulla mappa, come l'audio e le texture, il secondo costruisce le immagini tridimensionali, il terzo processo elabora le luci e i colori sulle varie superici, il quarto ed ultimo processo crea il file sui dati (con estensione "AAS"), che fornisce le istruzioni ai BOTs (personaggi che si muovono nella mappa e con cui è possibile interagire in diversi modi) riguardo le cose da fare e come muoversi nella mappa.

Adesso che il lavoro è stato completato è necessario provarlo, e per fare ciò è necessario avviare il gioco e accendere alla console di comando, per farlo premi il tasto \ e poi digita "map" seguita da uno spazio e dal nome della mappa stessa. Dopo alcuni istanti la mappa viene caricata e diventa possibile muoversi all'interno dell'ambiente appena creato.

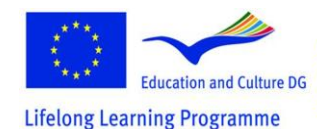

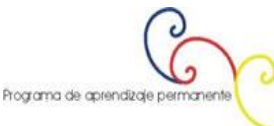

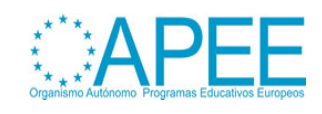

Manuale per l'uso dei Videogame e della Multimedialità per l'educazione e formazione Capitolo 4 - Videogames

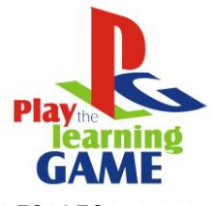

2011-1-ES1-LEO05-35968

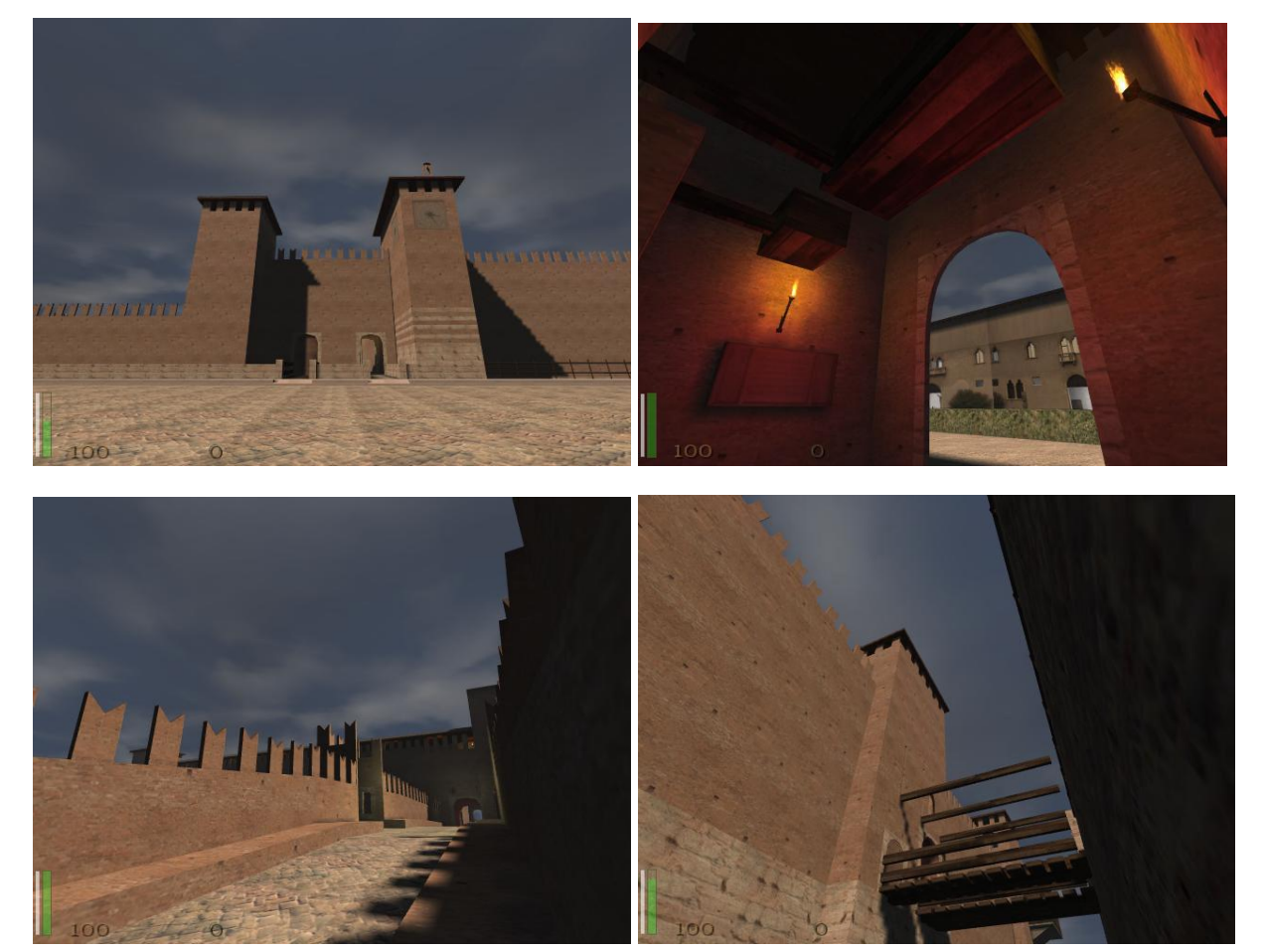

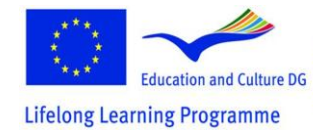

This project has been funded with support from the European<br>Education and Culture DG<br>This material reflects the views only of the author, and the<br>Thing Programme and Culture of the information contained therein.

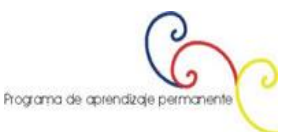

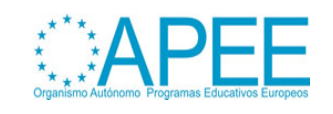